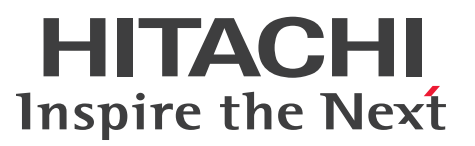

# ソフトウェアガイド

~Microsoft® Windows Server® 2012ファミリ編~

# 2012年4月~モデル (Mモデル) 2012年2月~モデル (L1モデル) 2011年5月~モデル (Lモデル)

マニュアルはよく読み、保管してください。 製品を使用する前に、安全上の指示をよく読み、十分理解してください。 このマニュアルは、いつでも参照できるよう、手近な所に保管してください。

PEE0M02410-2

## <span id="page-1-3"></span><span id="page-1-0"></span>**登録商標・商標**

Microsoft、Windows、Windows Server、Windows Vista、Active Directory、Hyper-V は米国 Microsoft Corporation の米国およびその他の国における登録商標または商標です。

そのほか、本マニュアル中の製品名および会社名は、各社の商標または登録商標です。

### <span id="page-1-1"></span>**発行**

2013 年 1 月(初 版)(廃 版) 2013 年 6 月(第 3 版)

### <span id="page-1-4"></span><span id="page-1-2"></span>**版権**

このマニュアルの内容はすべて著作権によって保護されています。このマニュアルの内容の一部または全部 を、無断で転載することは禁じられています。

© Hitachi, Ltd. 2013. All rights reserved.

# <span id="page-2-0"></span>**お知らせ**

### <span id="page-2-4"></span><span id="page-2-1"></span>**重要なお知らせ**

- 本書の内容の一部、または全部を無断で転載したり、複写することは固くお断わりします。
- 本書の内容について、改良のため予告なしに変更することがあります。
- 本書の内容については万全を期しておりますが、万一ご不審な点や誤りなど、お気付きのことがありま したら、お買い求め先へご一報くださいますようお願いいたします。
- 本書に準じないで本製品を運用した結果については責任を負いません。 なお、保証と責任については保証書裏面の「保証規定」をお読みください。

### <span id="page-2-3"></span><span id="page-2-2"></span>**システム装置の信頼性について**

ご購入いただきましたシステム装置は、一般事務用を意図して設計・製作されています。生命、財産に著しく 影響のある高信頼性を要求される用途への使用は意図されていませんし、保証もされていません。このような 高信頼性を要求される用途へは使用しないでください。 高信頼性を必要とする場合には別システムが必要です。弊社営業部門にご相談ください。

一般事務用システム装置が不適当な、高信頼性を必要とする用途例 ・化学プラント制御 ・医療機器制御 ・緊急連絡制御など

# はじめに

<span id="page-3-0"></span>**はじめに**

日立のシステム装置をご愛顧いただき、誠にありがとうございます。このマニュアルは、次のオペ レーティングシステム(OS)のインストールおよび使用上の制限について記載しています。

■ Microsoft® Windows Server® 2012

# <span id="page-3-2"></span><span id="page-3-1"></span>**サポート対象のシステム装置**

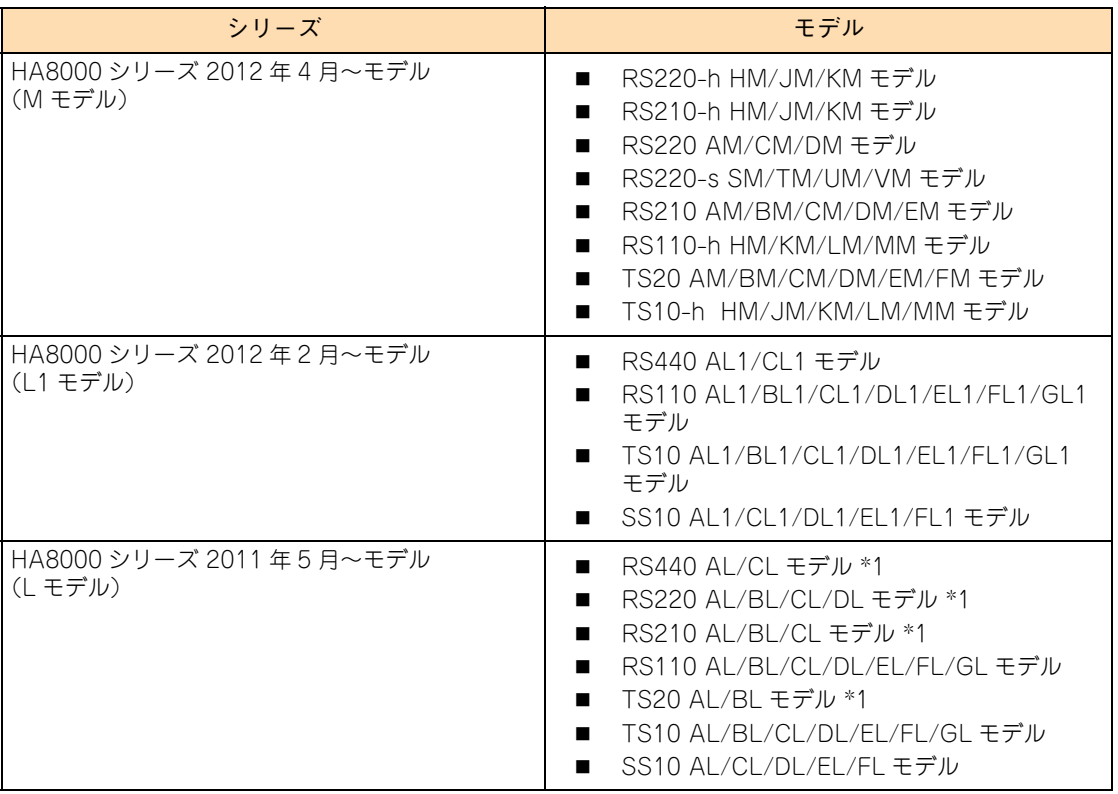

本マニュアルの対象となるシステム装置は次のとおりです。

\*1 次のモデルは Windows Server 2012 をサポートしていません。 RS440 BL、RS220 EL、RS210 EL、TS20 EL モデル

### <span id="page-4-0"></span>**マニュアルの表記**

マニュアル内で使用しているマークの意味は次のとおりです。

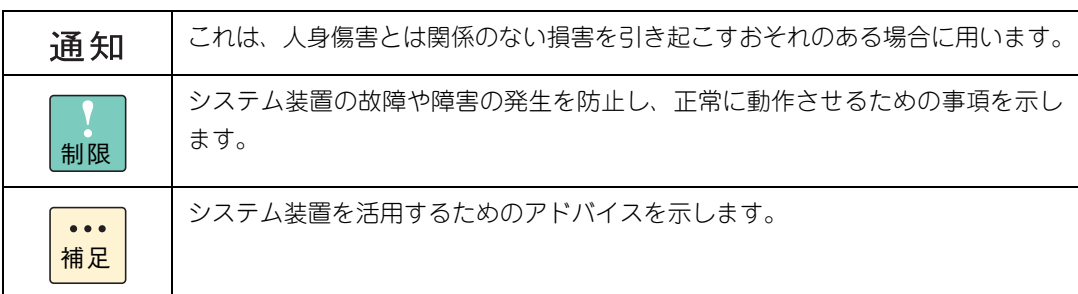

### <span id="page-4-1"></span>**システム装置の表記について**

このマニュアルでは、システム装置を装置と略して表記することがあります。

また、システム装置のモデルを区別する場合および、モデルのすべてを表す場合は次のとおり表記します。

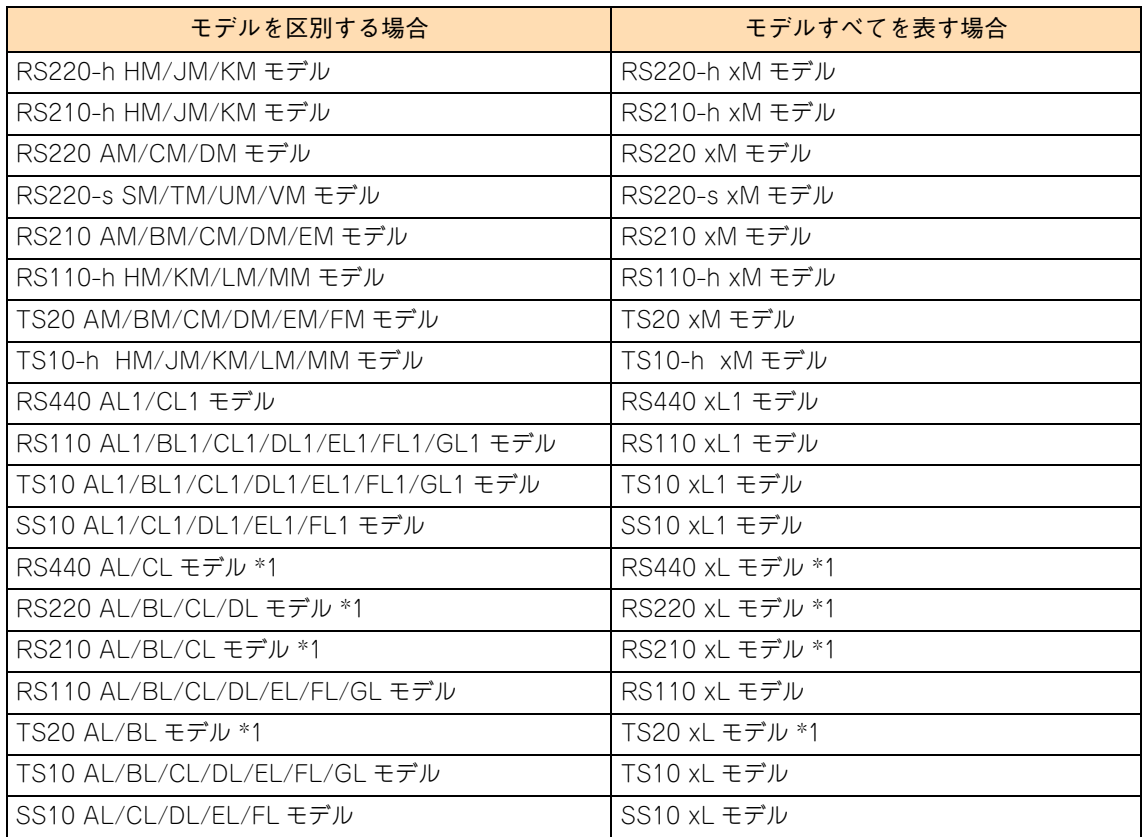

\*1 次のモデルは Windows Server 2012 をサポートしていません。 RS440 BL、RS220 EL、RS210 EL、TS20 EL モデル

はじめに

### <span id="page-5-0"></span>**□ オペレーティングシステム (OS) の略称について**

このマニュアルでは、次の OS 名称を省略して表記します。

- Microsoft® Windows Server® 2012 Standard 日本語版 (以下 Windows Server 2012 Standard または Windows Server 2012、Windows)
- Microsoft® Windows Server® 2012 Datacenter 日本語版 (以下 Windows Server 2012 Datacenter または Windows Server 2012、Windows)
- Microsoft® Windows Server® 2008 R2 Standard 日本語版 (以下 Windows Server 2008 R2 Standard または Windows Server 2008 R2、Windows)
- Microsoft® Windows Server® 2008 R2 Enterprise 日本語版 (以下 Windows Server 2008 R2 Enterprise または Windows Server 2008 R2、Windows)
- Microsoft® Windows Server® 2008 R2 Datacenter 日本語版 (以下 Windows Server 2008 R2 Datacenter または Windows Server 2008 R2、Windows)
- Microsoft® Windows Server® 2008 Standard 日本語版 (以下、Windows Server 2008 Standard または Windows Server 2008、Windows)
- Microsoft® Windows Server® 2008 Enterprise 日本語版 (以下、Windows Server 2008 Enterprise または Windows Server 2008、Windows)
- Microsoft® Windows Server® 2008 Datacenter 日本語版 (以下 Windows Server 2008 Datacenter または Windows Server 2008、Windows)
- Microsoft® Windows Server® 2008 Standard without Hyper-V™ 日本語版 (以下 Windows Server 2008 Standard without Hyper-V または Windows Server 2008 Standard、Windows Server 2008、Windows)
- Microsoft® Windows Server® 2008 Enterprise without Hyper-V™ 日本語版 (以下 Windows Server 2008 Enterprise without Hyper-V または Windows Server 2008 Enterprise、Windows Server 2008、Windows)
- Microsoft® Windows Server® 2008 Datacenter without Hyper-VIM 日本語版 (以下 Windows Server 2008 Datacenter without Hyper-V または Windows Server 2008 Datacenter、Windows Server 2008、Windows)
- Microsoft® Windows Server® 2003 R2, Standard Edition 日本語版 (以下 Windows Server 2003 R2, Standard Edition または Windows Server 2003 R2(32 ビット)、Windows Server 2003 R2、Windows)
- Microsoft® Windows Server® 2003 R2, Enterprise Edition 日本語版 (以下 Windows Server 2003 R2, Enterprise Edition または Windows Server 2003 R2(32 ビット)、Windows Server 2003 R2、Windows)
- Microsoft® Windows Server® 2003 R2, Standard x64 Edition 日本語版 (以下 Windows Server 2003 R2, Standard x64 Edition または Windows Server 2003 R2 x64 Editions、Windows Server 2003 R2、Windows)
- Microsoft® Windows Server® 2003 R2, Enterprise x64 Edition 日本語版 (以下 Windows Server 2003 R2, Enterprise x64 Edition または Windows Server 2003 R2 x64 Editions、Windows Server 2003 R2、Windows)
- Microsoft® Windows Server® 2003, Standard Edition 日本語版 (以下 Windows Server 2003, Standard Edition または Windows Server 2003(32 ビット)、Windows Server 2003、Windows)
- Microsoft® Windows Server® 2003, Enterprise Edition 日本語版 (以下 Windows Server 2003, Enterprise Edition または Windows Server 2003(32 ビット)、Windows Server 2003、Windows)
- Microsoft® Windows Server® 2003, Standard x64 Edition 日本語版 (以下 Windows Server 2003, Standard x64 Edition または Windows Server 2003 x64 Editions、Windows Server 2003、Windows)
- Microsoft® Windows Server® 2003, Enterprise x64 Edition 日本語版 (以下 Windows Server 2003, Enterprise x64 Edition または Windows Server 2003 x64 Editions、Windows Server 2003、Windows)

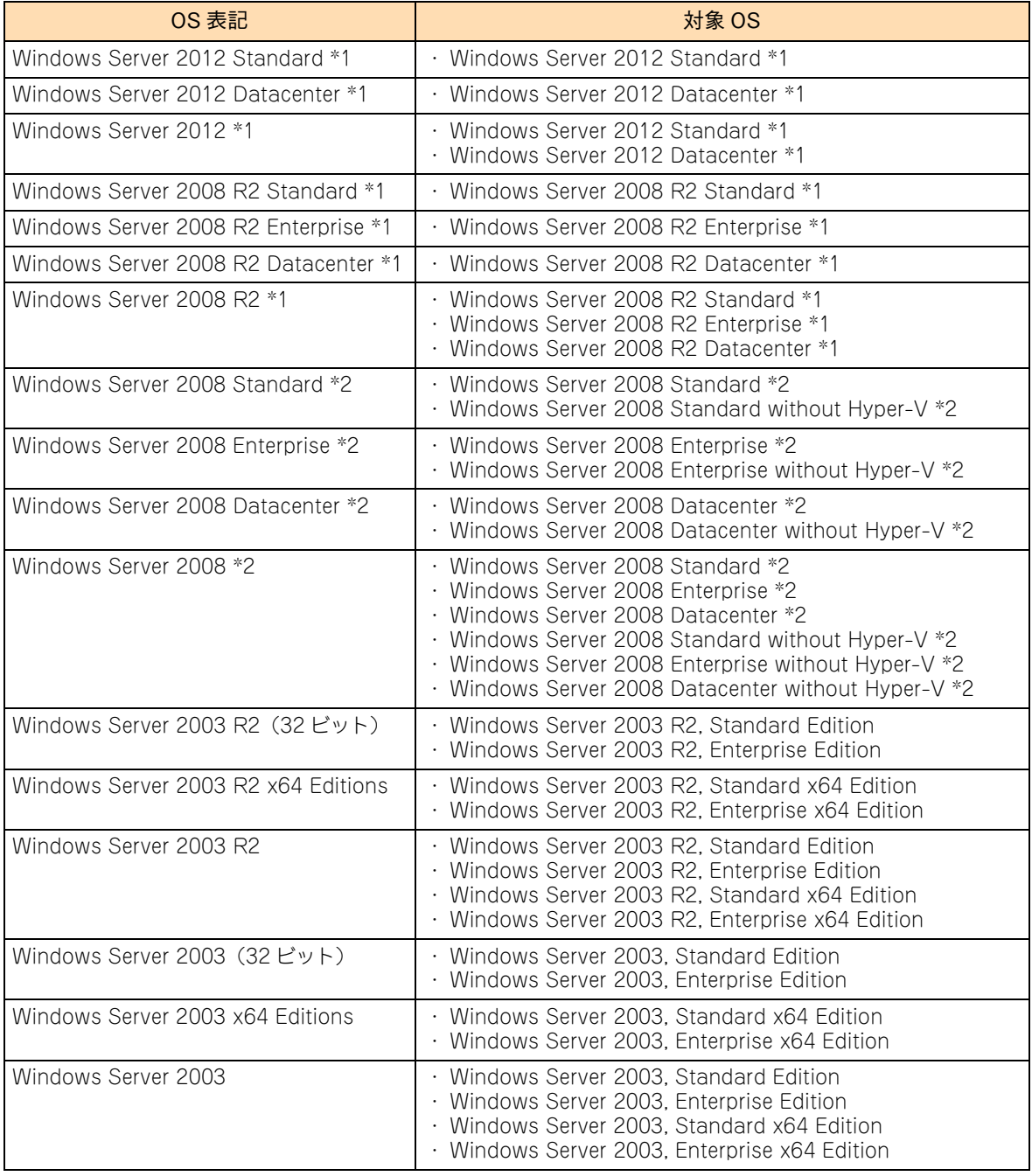

次のとおり、省略した「OS 表記」は、「対象 OS」中のすべてまたは一部を表すときに用います。

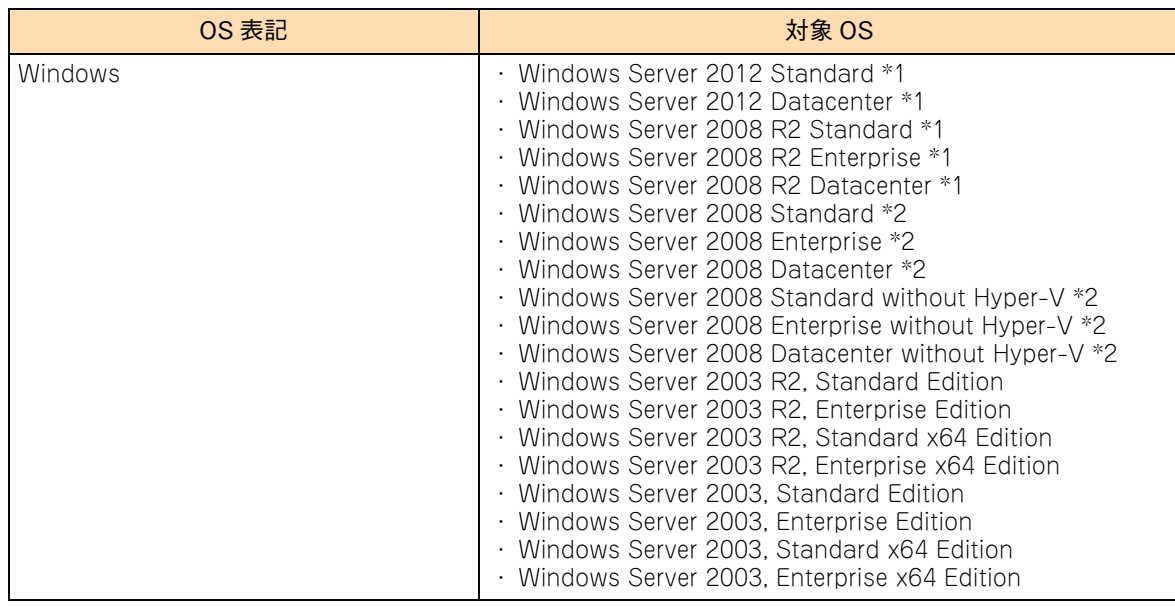

\*1 64bit 版のみ提供されます。

\*2 「OS 表記」および「対象 OS」において、32bit 版のみを対象とする場合、名称末尾に "32bit 版 " を追記します。 また、64bit 版のみを対象とする場合、名称末尾に "64bit 版 " を追記します。

また、Windows の Service Pack についても SP と表記します。

## <span id="page-7-0"></span>**Windows 情報の提供サイト**

日立のシステム装置の Windows サポートに関する情報は、次の Web サイトで紹介しています。

■ 「Windows 情報」: [http://www.hitachi.co.jp/products/it/windows\\_os/index.html](http://www.hitachi.co.jp/products/it/windows_os/index.html)

お使いになるシステム装置やミドルウェアのサポート状況、使用上の制限など、こちらでご確認ください。

また、Windows Server 2012 に必要なドライバやユーティリティについては、次の Web サイトで情報提供 しています。

■ ドライバ / ユーティリティ情報: [http://www.hitachi.co.jp/products/it/windows\\_os/support/ws2012/check.html](http://www.hitachi.co.jp/products/it/windows_os/support/ws2012/check.html)

お使いになるシステム装置で必要となるドライバやユーティリティを確認し、Windows Server 2012 のイン ストール前にダウンロードしてください。

## <span id="page-8-0"></span>**Windows Server ファミリについて**

本書で説明する Windows Server 2012 ファミリの種類と、システム装置でサポートしている Service Pack (以下 SP) は次のとおりです。

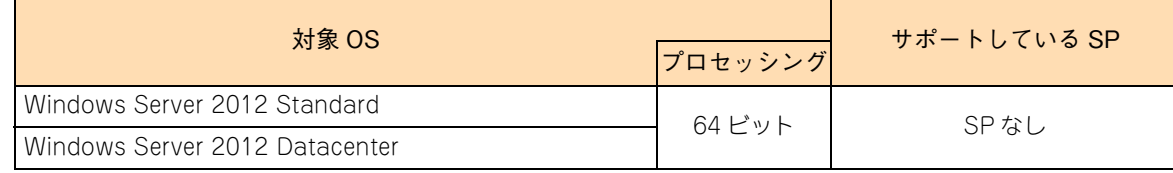

# <span id="page-8-1"></span>**サポート OS について**

システム装置がサポートしている Windows OS は次のとおりです。

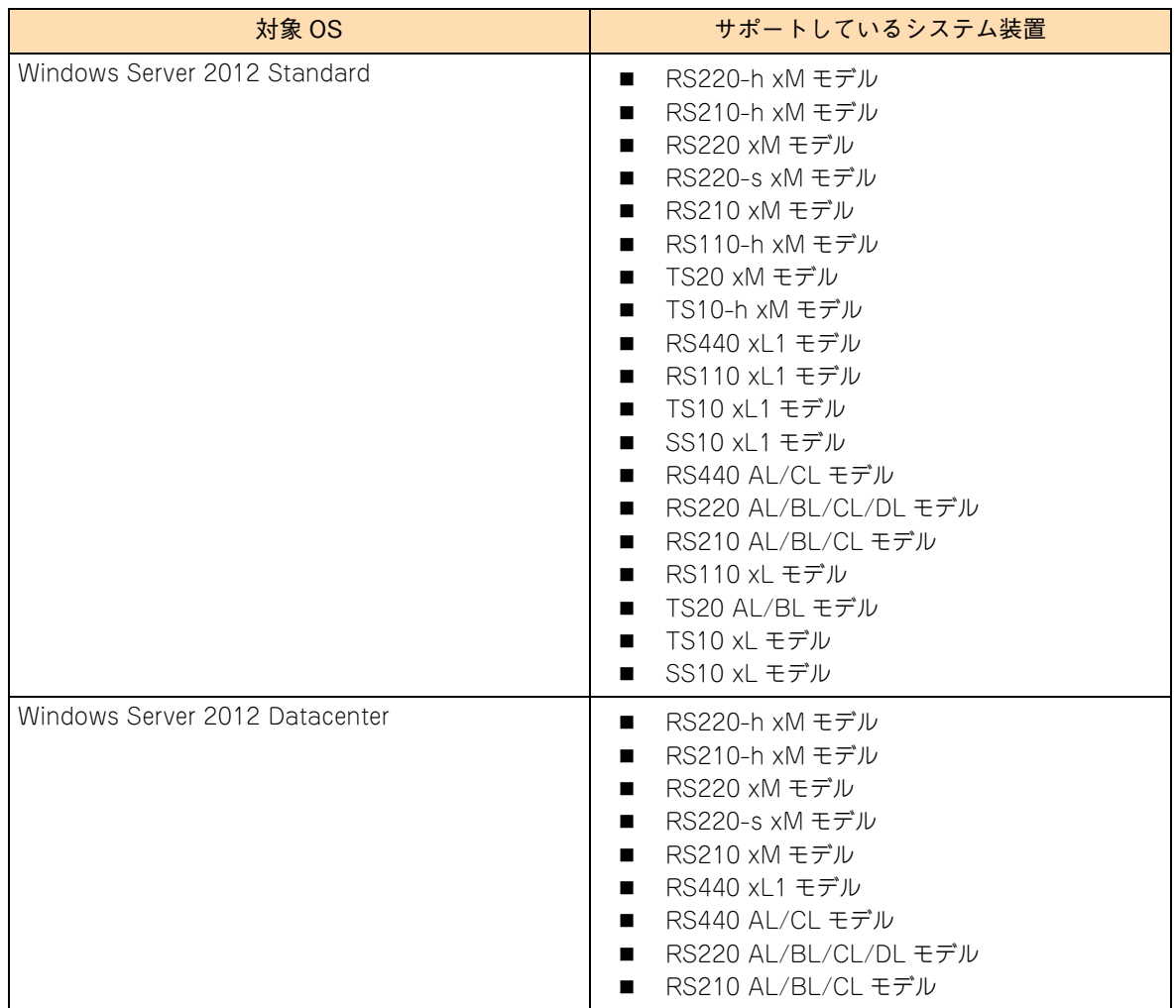

### <span id="page-9-0"></span>**ドライバ・ユーティリティなどの適用について**

はじめに

最新のドライバやユーティリティ、BIOS、ファームウェア アップデートプログラムを「HA8000 ホームペー ジ」で提供しております。

#### ■ ホームページアドレス: <http://www.hitachi.co.jp/ha8000/>

各アップデートプログラムの適用についてはお客様責任にて実施していただきますが、システム装置を安全に お使いいただくためにも、ホームページの「ダウンロード〕タブをクリックした「ダウンロード」ページにあ る[ドライバ・ユーティリティ新着情報]を定期的にアクセスして、最新のドライバやユーティリティ、BIOS、 ファームウェアへ更新いただくことをお勧めします。

なお、お客様による BIOS、ファームウェア アップデート作業が困難な場合は、有償でアップデート作業を代 行するサービスをご提供いたします。詳細はお買い求め先にお問い合わせください。

### <span id="page-9-2"></span><span id="page-9-1"></span>**技術支援サービスについて**

ハードウェアや OS、ソフトウェアの技術的なお問い合わせについては、「技術支援サービス」による有償サ ポートとなります。

#### **総合サポートサービス「日立サポート 360」**

ハードウェアと OS を一体化したサポートサービスをご提供いたします。詳細は次の Web サイトで紹介して います。

■ ホームページアドレス <http://www.hitachi.co.jp/soft/symphony/>

インストールや運用時のお問い合わせや問題解決など、システムの円滑な運用のためにサービスのご契約をお 勧めします。

#### **HA8000 問題切分支援・情報提供サービス**

ハードウェアとソフトウェアの問題切り分け支援により、システム管理者の負担を軽減します。 詳細は次の Web サイトで紹介しています。

#### ■ ホームページアドレス <http://www.hitachi.co.jp/soft/HA8000/>

運用時の問題解決をスムーズに行うためにサービスのご契約をお勧めします。 なお、本サービスには OS の技術支援サービスは含まれません。OS の技術支援サービスを必要とされる場合 は「日立サポート 360」のご契約をお勧めします。

# 投中にや街いいたたくなるに 好しにおよいにない ために

# <span id="page-10-1"></span>**安全にお使いいただくために**

<span id="page-10-0"></span>安全に関する注意事項は、下に示す見出しによって表示されます。これは安全警告記号と「警告」、「注意」および 「通知」という見出し語を組み合わせたものです。

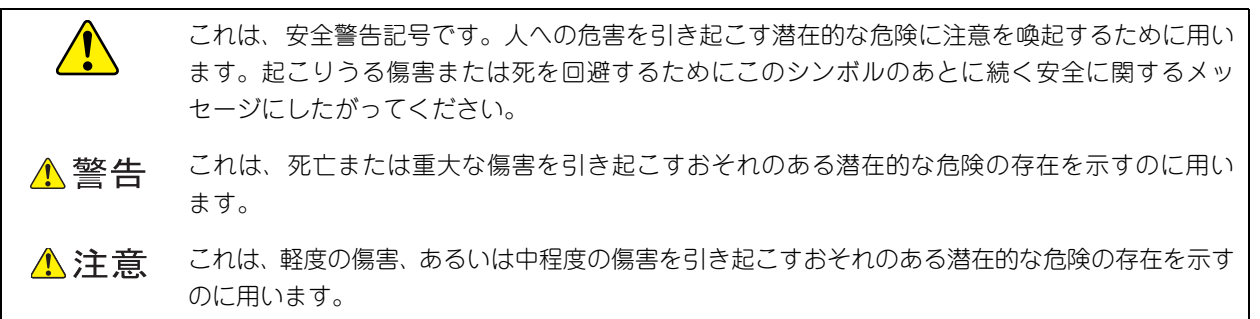

通知 これは、人身傷害とは関係のない損害を引き起こすおそれのある場合に用います。

【表記例 1】感電注意

△の図記号は注意していただきたいことを示し、△の中に「感電注意」などの注意事項の絵が描か れています。

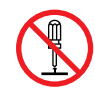

【表記例 2】分解禁止

の図記号は行ってはいけないことを示し、 の中に「分解禁止」などの禁止事項の絵が描かれて います。

なお、 の中に絵がないものは、一般的な禁止事項を示します。

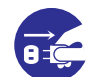

【表記例 3】電源プラグをコンセントから抜け

●の図記号は行っていただきたいことを示し、●の中に「電源プラグをコンセントから抜け」など の強制事項の絵が描かれています。 なお、 ●は一般的に行っていただきたい事項を示します。

#### **安全に関する共通的な注意について**

次に述べられている安全上の説明をよく読み、十分理解してください。

- 操作は、このマニュアル内の指示、手順にしたがって行ってください。
- 本製品やマニュアルに表示されている注意事項は必ず守ってください。
- 本製品に搭載または接続するオプションなど、ほかの製品に添付されているマニュアルも参照し、 記載されている注意事項を必ず守ってください。

これを怠ると、人身上の傷害やシステムを含む財産の損害を引き起こすおそれがあります。

#### **操作や動作は**

マニュアルに記載されている以外の操作や動作は行わないでください。 本製品について何か問題がある場合は、電源を切り、電源プラグをコンセントから抜いたあと、お買い求め先にご連 絡いただくか保守員をお呼びください。

#### **自分自身でもご注意を**

本製品やマニュアルに表示されている注意事項は、十分検討されたものです。それでも、予測を超えた事態が起こる ことが考えられます。操作にあたっては、指示にしたがうだけでなく、常に自分自身でも注意するようにしてくださ い。

### **安全にお使いいただくために(続き)**

# <span id="page-11-0"></span>**本マニュアル内の警告表示**

### △警告

本マニュアル内にはありません。

### △注意

本マニュアル内にはありません。

#### 通知

#### **再セットアップについて**

セットアップしなおすと、ハードディスクの内容は削除 されます。必要なデータは事前にバックアップをお取り ください。 『関連ページ』→ [P.5](#page-18-0)

# <span id="page-12-0"></span>目次

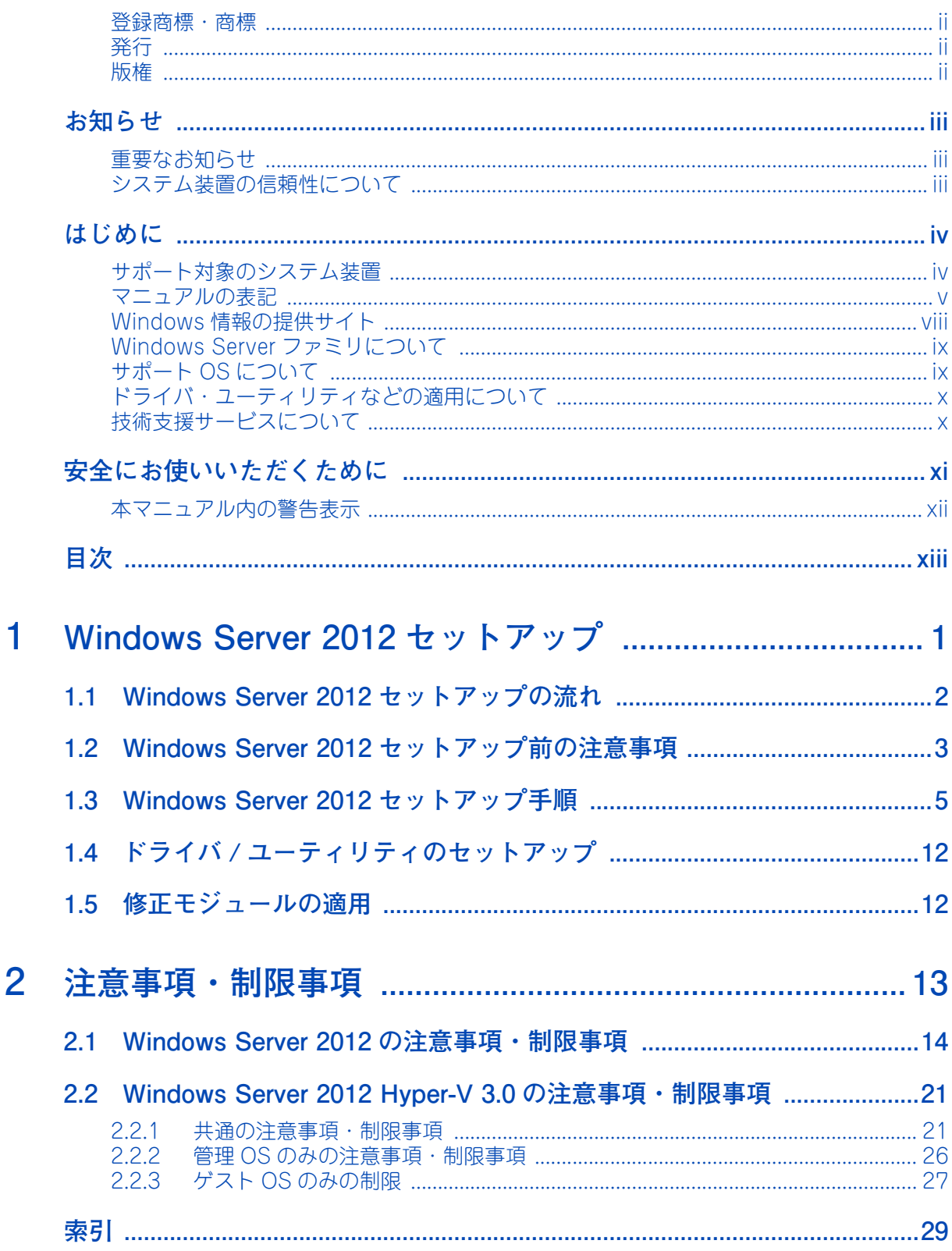

 $-$  MEMO  $-$ 

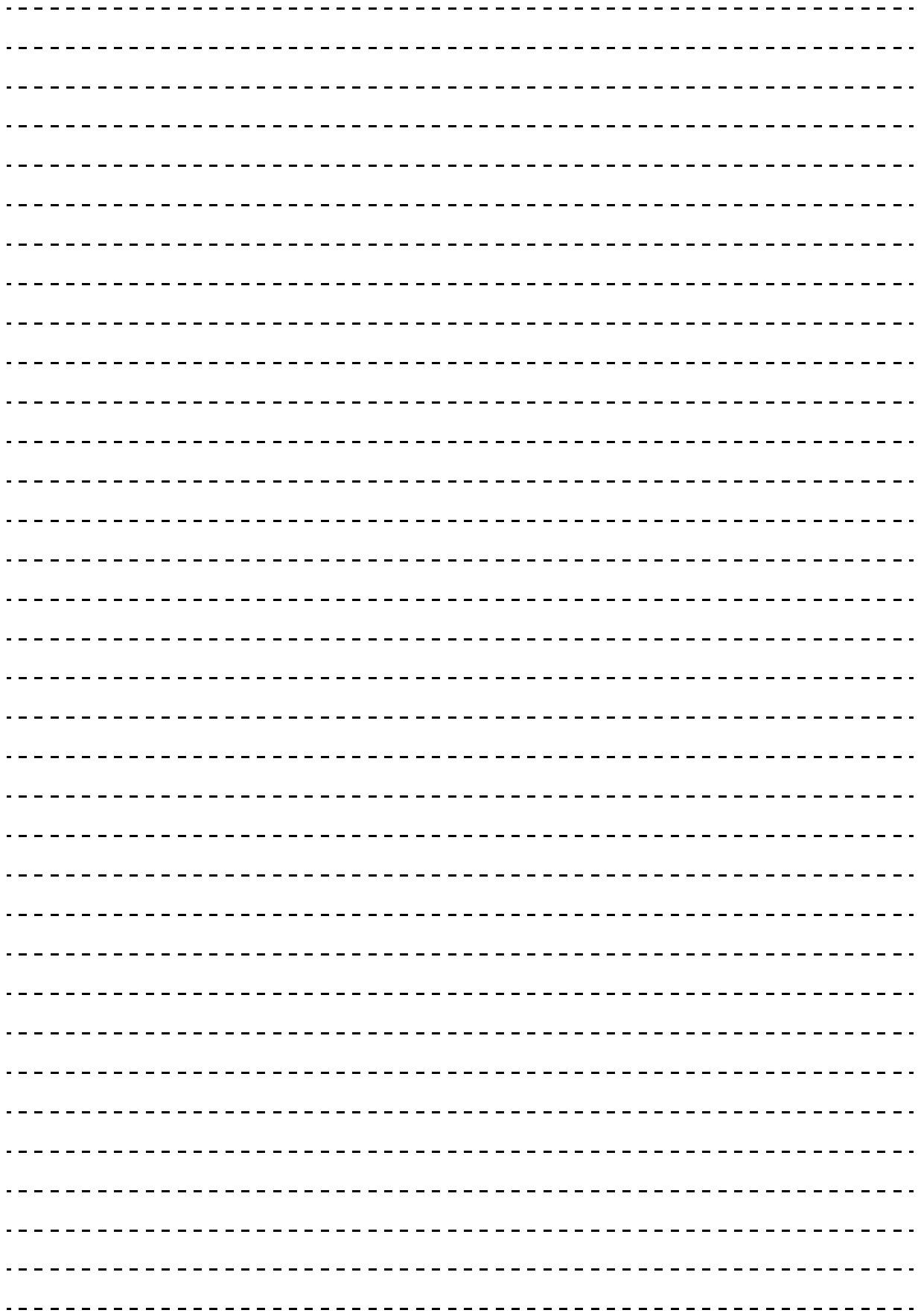

目次

# <span id="page-14-0"></span>**Windows Server 2012 セットアップ**

**この章では、Windows Server 2012 のセットアップ方法について説明します。**

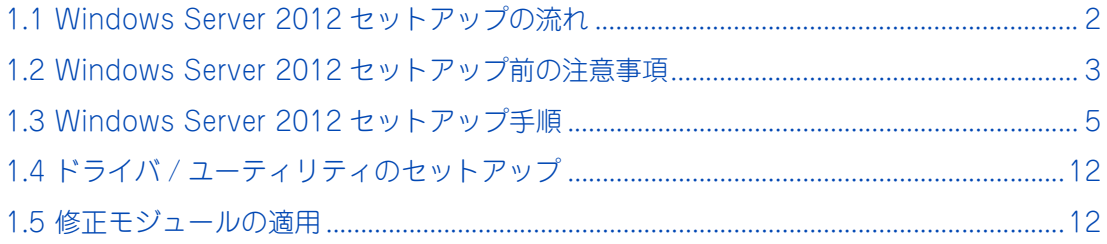

 $\mathbf{1}$ 

# <span id="page-15-1"></span><span id="page-15-0"></span>**1.1 Windows Server 2012 セットアップの 流れ**

ここでは、OS セットアップの流れについて説明します。

- 1 セットアップ対象装置のサポート状況を確認します 次の Web サイトで確認します。 [http://www.hitachi.co.jp/products/it/windows\\_os/support/ws2012/support.html](http://www.hitachi.co.jp/products/it/windows_os/support/ws2012/support.html)
- 2 必要なドライバ / ユーティリティを入手します。 次の Web サイトから必要なドライバとユーティリティを入手し、CD/DVD メディアなどに格納します。 [http://www.hitachi.co.jp/products/it/windows\\_os/support/ws2012/check.html](http://www.hitachi.co.jp/products/it/windows_os/support/ws2012/check.html)
- 3 OS セットアップ前の準備を行います。

[「1.2 Windows Server 2012 セットアップ前の注意事項」P.3](#page-16-0) を参照し準備を行います。 また、必要に応じハードウェアのセットアップ(構成、設定の変更)も行ってください。

4 OS のセットアップを行います。

[「1.3 Windows Server 2012 セットアップ手順」P.5](#page-18-1) を参照しセットアップを行います。

- 5 ドライバ / ユーティリティのセットアップを行います。 [「1.4 ドライバ / ユーティリティのセットアップ」P.12](#page-25-0) を参照しセットアップを行います。
- 6 修正モジュールの適用を行います。

[「1.5 修正モジュールの適用」P.12](#page-25-1) を参照しセットアップを行います。

 $\mathbf{1}$ 

# <span id="page-16-1"></span><span id="page-16-0"></span>**1.2 Windows Server 2012 セットアップ前 の注意事項**

ここでは、OS セットアップ前の注意事項について説明します。

#### **インストールドライブの論理容量について**

OS をインストールする論理ドライブの容量は 2TB\*1 未満になるように設定してください。設定方法につい てはインストール先の各外付けディスクアレイ装置 /RAID デバイスのマニュアルなどをご参照ください。

\*1 2TB は 1KB=1024 バイトとして計算した容量です。これを 1KB=1000 バイトとして計算すると 2199GB (2,199,023,255,552 バイト)になります。

#### **ライトキャッシュの設定について**

内蔵ディスクアレイタイプの場合(キャッシュバックアップ付きを除く)、セットアップするディスクのライ トキャッシュが無効(ライトスルーモード)に設定されているかご確認ください。有効(ライトバックモード) に設定されている場合は、無効(ライトスルーモード)に変更してください。

#### **メディアのイジェクトについて**

DVD ドライブのイジェクトボタンは、メディア交換時以外に押さないでください。途中でボタンを押した場 合、インストールをやりなおす必要があります。

#### **パスの設定について**

インストール先となる外付けディスクアレイ装置の LU に対して、複数のパス(アクセス経路)が設定されて いる場合、インストール前に必ず 1 パス化してください。インストール先の LU に対し複数のパスが設定され た状態でインストールを行うとインストールが失敗します。1 パス化の方法については、外付けディスクアレ イ装置の管理ユーティリティから行うのが一般的です。詳細については外付けディスクアレイ装置のマニュア ルをご参照ください。OS インストール後、マルチパスソフトウェアをインストールしてから、複数のパスを 設定してください。

#### **▶パーティション容量について**

40GB 未満のパーティションに Windows Server をインストールするとインストールに失敗する場合があり ます。またサービスパックなどを適用するために多くの空き容量が必要な場合があります。そのため、80GB 以上のパーティションを作成してインストールすることを強く推奨します。

 $\ddot{\bullet}$ 補足 ページファイルやダンプファイルのために必要な容量は、メモリー搭載量により変わるため 80GB では十分でない場合もあります。環境や目的に応じ設計ください。

#### **OS セットアップ時間について**

OS のセットアップにかかる時間は、搭載したプロセッサー、メモリー、デバイスの量に応じて長くなります。 特にデバイスを検出する処理においては、搭載規模により数時間単位で時間が延びます。セットアップ中に画 面の変化がないためハングアップしたように見える場合がありますが、数十分から数時間単位で待ち、途中で リセット / 電源断などはしないようにしてください。特に搭載した I/O 拡張カードの数が多い場合は注意して ください。

#### **▶ディスクやパーティション(ドライブ)が複数存在する場合の注意**

システム装置に複数のディスク (Logical Unit) が存在する場合、セットアップ時にインストール対象として 複数のディスクが表示されますが、表示されるディスクの順番や番号は常に変化し一定ではありません。単一 のディスクが見えた状態で OS をセットアップし、OS セットアップ完了後システムディスク以外のデータ ディスクを追加することを推奨します。

複数のディスクが見えた状態でセットアップを行う必要がある場合、インストールする目的のディスクは順番 や番号ではなく、ディスクのサイズで判断してください。

対象ディスクやパーティションの選択を間違えると、既存パーティション(既存データ)を削除してしまう可 能性があります。詳細は、次の Microsoft 社の Web サイトをご参照ください。

<http://support.microsoft.com/kb/937251>

#### **外付け DVD ドライブ**

RS220-s xM モデルの場合、および RS210 xM、RS110-h xM モデルにおいて内蔵 DVD ドライブが搭載さ れない場合、オプションの外付け DVD-ROM ドライブ(FV5050)が必要となります。インストール前にご 用意ください。

また、システム BIOS において外付け DVD-ROM ドライブからブートするようデバイスの優先順位を変更す る必要があります。詳細は『ユーザーズガイド ~ BIOS 編~』をご参照ください。

#### **ライセンス認証について**

セットアップ後にライセンス認証 (アクティベーション)手続きが必要となります。詳細は,次の Web サイ トをご参照ください。

<http://www.microsoft.com/japan/windowsserver2008/product-activation.mspx>

#### **ServerCore について**

Windows Server 2012 で ServerCore を使用する場合は、フルインストール (GUI 使用サーバ ) で OS のセッ トアップや各付属ソフトウェアの設定を完了後、ServerCore に変換してご使用ください。変換方法について は次の Web サイトをご参照ください。

<http://technet.microsoft.com/ja-jp/library/hh831786.aspx>

#### **Microsoft 汎用 IPMI 準拠デバイスについて**

JP1/ServerConductor/Agent をインストールするとデバイスマネージャー上で "Microsoft 汎用 IPMI 準拠 デバイス " が!になる場合がありますが、動作上問題ありません。そのままご利用ください。 詳細は JP1/ServerConductor/Agent の readme ファイルをご参照ください。

# <span id="page-18-2"></span><span id="page-18-1"></span>**1.3 Windows Server 2012 セットアップ 手順**

ここでは、Windows Server 2012 のセットアップ方法について説明します。

#### **通知**

<span id="page-18-0"></span>**セットアップしなおすと、ハードディスクの内容は削除されます。必要なデータは事前にバックアップをお取 りください。**

- 1 システム装置の電源を入れたら、すぐに Windows Server 2012 メディアを DVD ドライブに 入れます。
- 2 画面に「Press any key to boot from CD or DVD」が表示された場合、すぐに任意のキーを押 します。

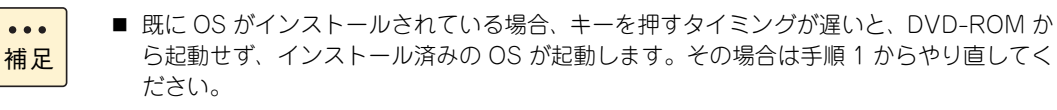

- 任意のキーを複数回押した場合、[Windows Boot Manager]が起動する場合があります。 [Windows Boot Manager] が起動した場合は [Windows Setup [EMS Enabled]] を 選択し、セットアップを続行してください。
- 3 しばらくすると Windows セットアップ画面が表示されるので、必要に応じ設定を変更したあ と [次へ] ボタンをクリックします。

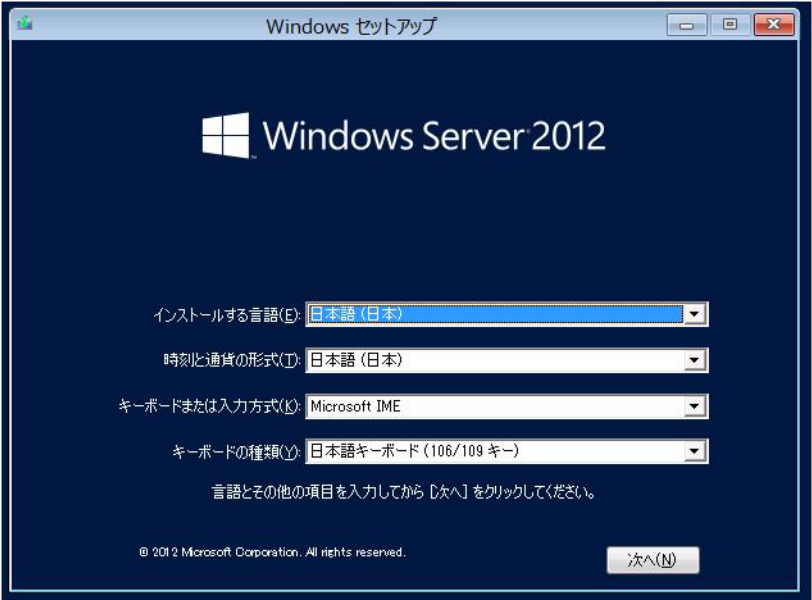

4 次のウインドウが表示された場合、[今すぐインストール]をクリックします。

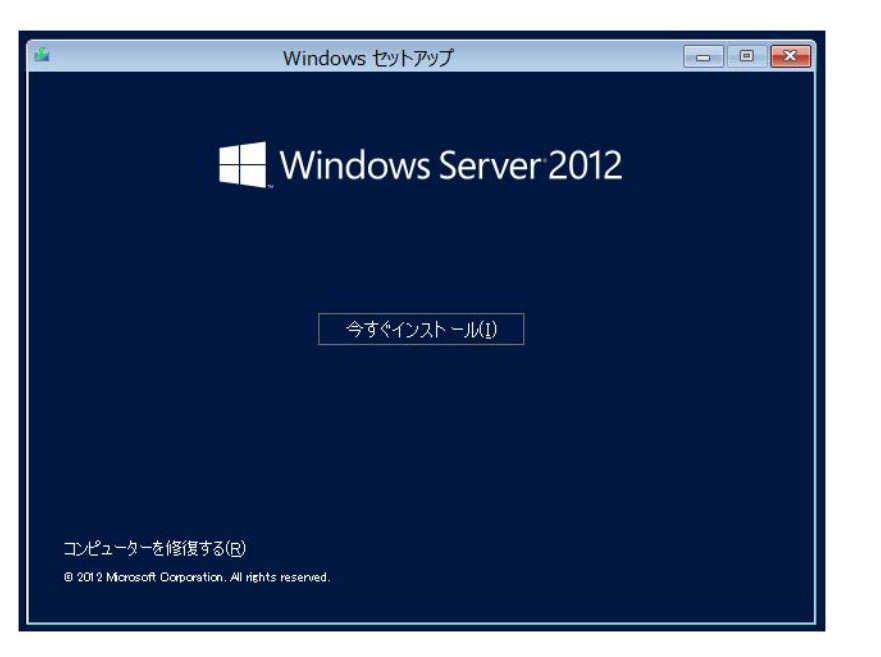

 $\mathbf{1}$ 

プレインストールモデル付属の『サーバインストール DVD-ROM』などを使用すると、この  $\bullet\bullet\bullet$ ウインドウ画面が表示されない場合があります。そのまま手順 5 に進んでください。 補足

5 プロダクトキー入力画面が表示されます。 プロダクトキーを入力し [次へ] ボタンをクリックします。

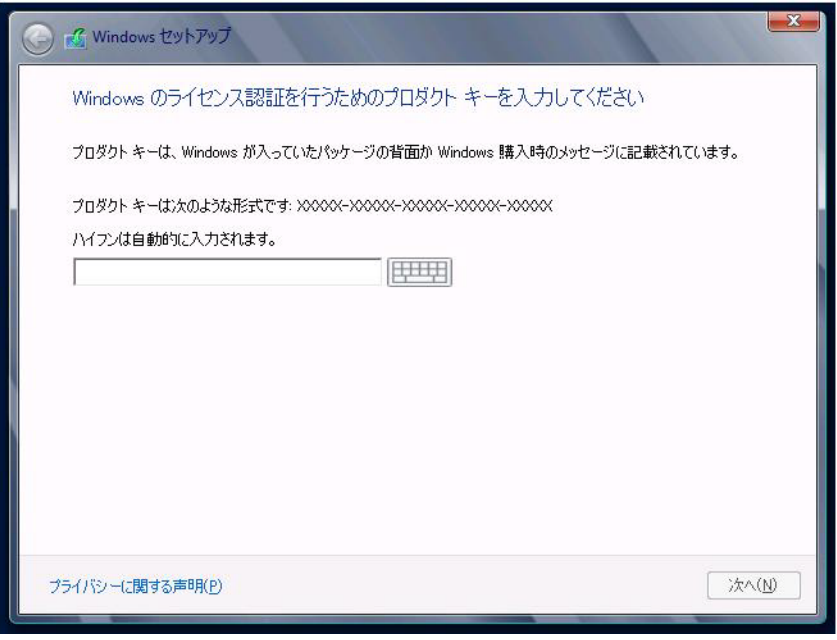

#### $\bullet$   $\bullet$   $\bullet$ 補足

プレインストールモデル付属の『サーバインストール DVD-ROM』などを使用すると、この ウインドウ画面が表示されません。そのまま手順 6 に進んでください。 表示されなかった場合、OS セットアップ完了後にプロダクトキーの設定を行ってください。

 $6$  OS 選択画面が表示されます。

インストールしたいエディションの "GUI 使用サーバー" を選択し、[次へ] ボタンをクリック します。

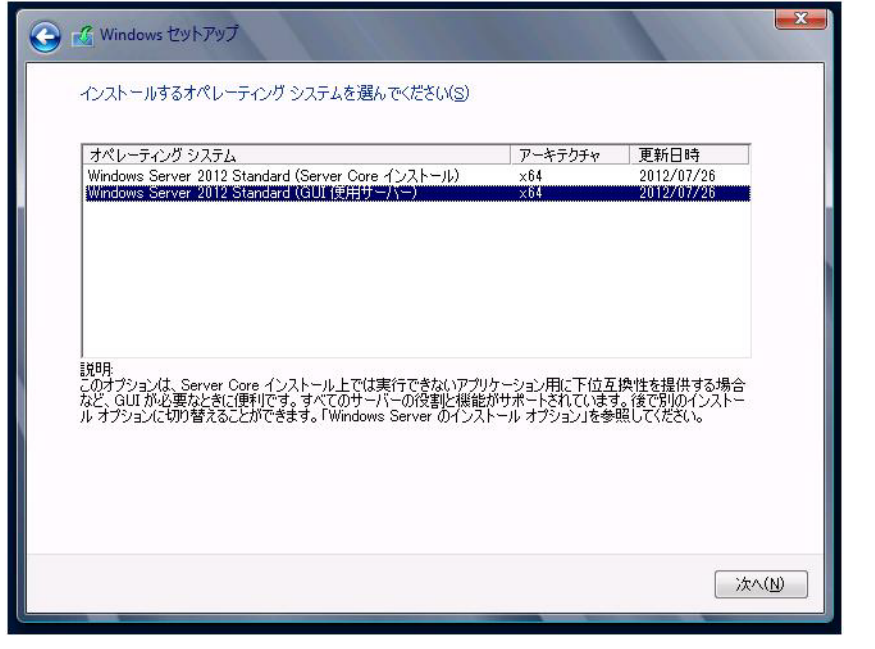

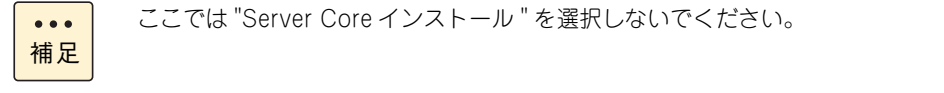

7 ライセンス条項が表示されます。

ライセンス条項を読み、[同意します] チェックボックスにチェックをしたあと [次へ] ボタ ンをクリックします。

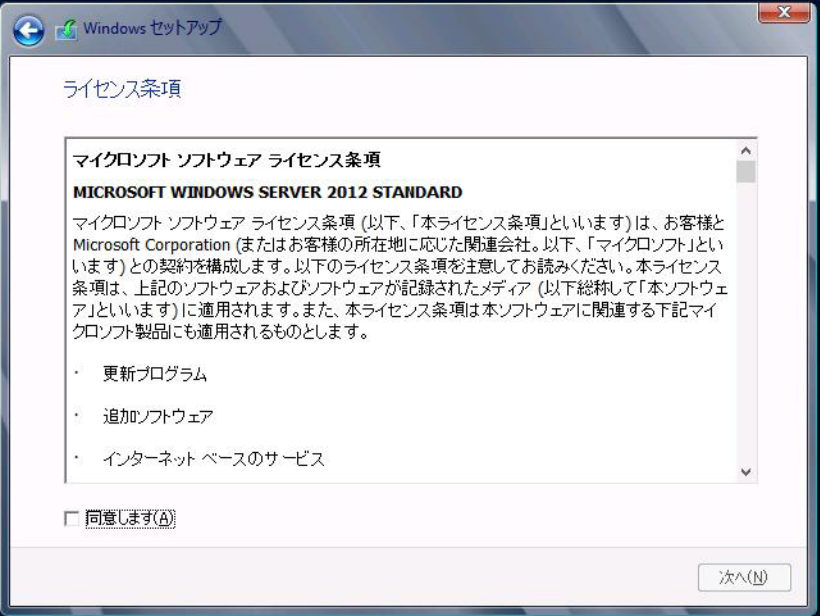

8 インストールの種類の選択画面が表示されます。 [カスタム :Windows のみをインストールする (詳細設定)]を選択します。

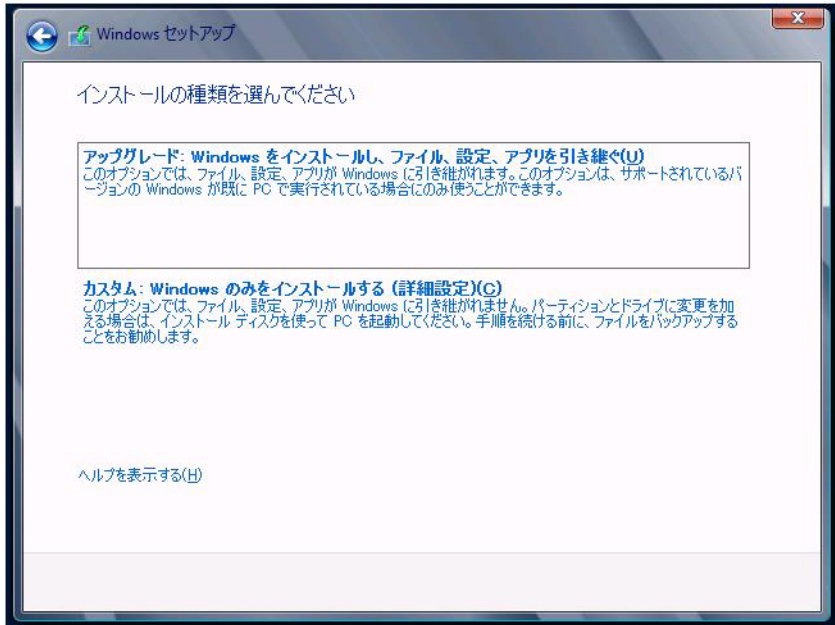

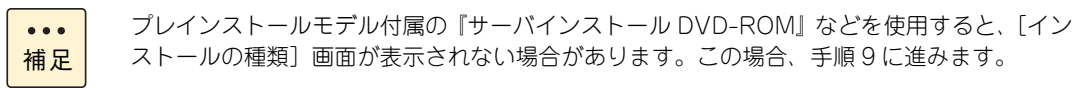

#### 9 インストール場所選択画面が表示されます。

インストール対象のディスクが接続されているディスクコントローラ(RAID アダプタなど) のドライバが inbox ドライバの場合は、手順 14 に進みます。それ以外の場合は、[ドライバー の読み込み]をクリックします。

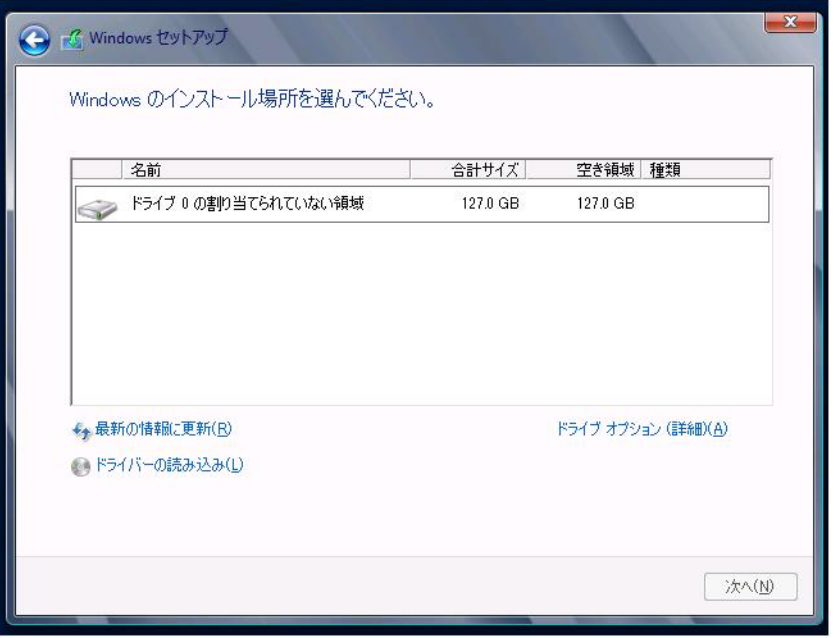

10 ドライバーの読み込み画面が表示されます。

DVD ドライブから Windows Server 2012 メディアを DVD ドライブから取り出し、ドライバ が格納されている CD/DVD メディアに入れ替えて[参照]ボタンをクリックします。

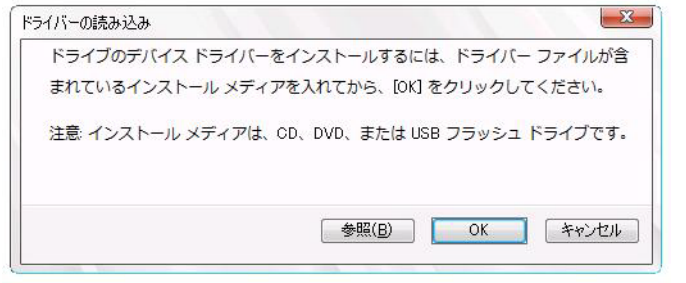

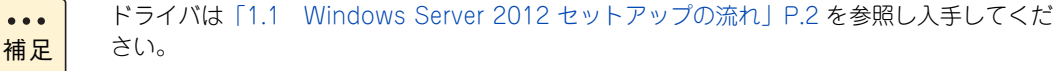

- 11 フォルダの参照画面が表示されます。 インストール対象のディスクが接続されているディスクコントローラ(RAID アダプタなど) のドライバが格納されているフォルダを選択し、[OK] ボタンをクリックします。
- 12 ドライバ選択画面が表示されます。 適切なドライバを選択し、[次へ] ボタンをクリックします。
- 13 インストール場所選択画面が表示されます。 ドライバが格納されている CD/DVD メディアを取り出し、Windows Server 2012 メディア に入れ替えます。

メディアの交換を行わないと、セットアップを進めることができません。 $\bullet\bullet\bullet$ 補足

14 画面にしたがいインストールするパーティションを選択し、[次へ]ボタンをクリックします。

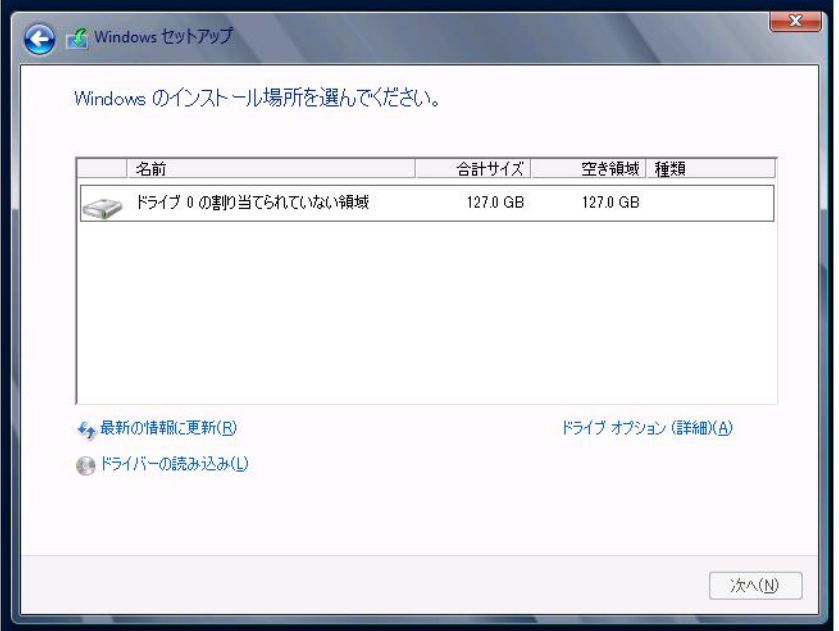

 $\mathbf{1}$ 

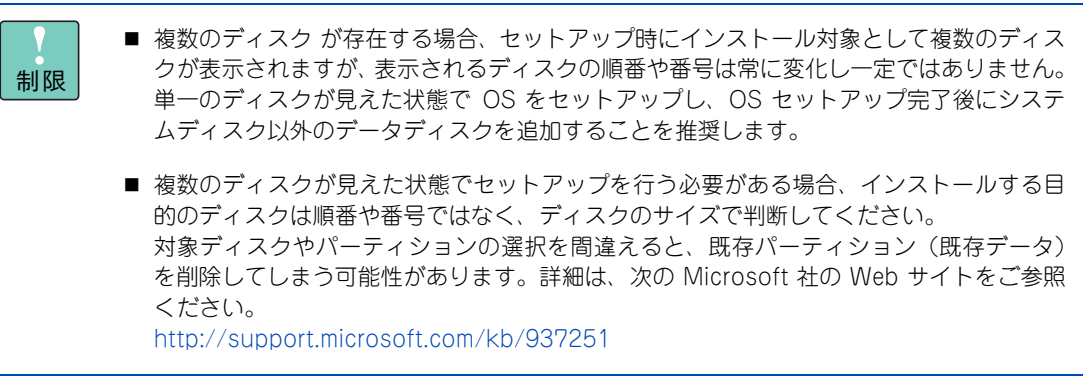

- インストール先のパーティション容量を指定するには、[ドライブオプション(詳細)」ボタ ンをクリックしてください。
	- パーティション容量を指定せずにディスクを選択し [次へ] ボタンをクリックするか、も しくはインストールパーティション作成時 "Windows のすべての機能が正常に動作する ように、システム ファイル用に追加のパーティションが作成される場合があります。" と 表示されたときに [OK] ボタンをクリックすると、350MB のパーティションが別で作成 されます。この 350MB のパーティションはシステムパーティションと呼ばれるものです。 詳細については次の Web サイトをご参照ください。 [http://technet.microsoft.com/ja-jp/library/dd799232\(WS.10\).aspx](http://technet.microsoft.com/ja-jp/library/dd799232(WS.10).aspx)
- 15 インストール画面が表示されます。 数回再起動したあと、OS のセットアップが完了します。

補足

 $\bullet$   $\bullet$   $\bullet$ 

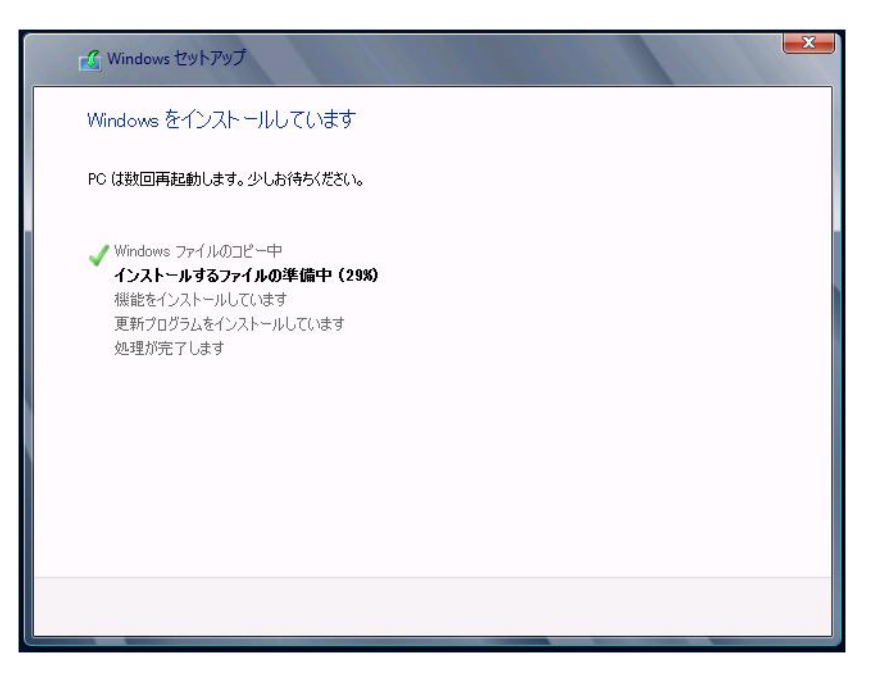

#### 16 設定画面が表示されます。

Administrator のパスワードを設定し、[完了]ボタンをクリックします。

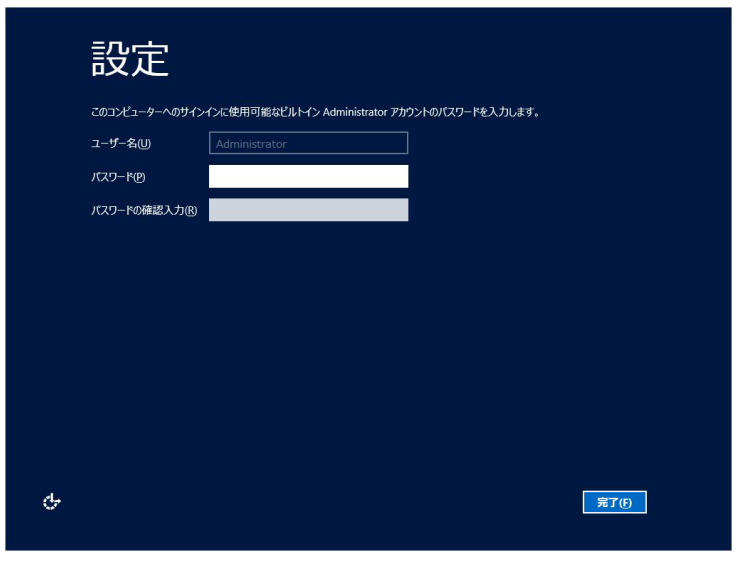

入力するパスワードは次の条件を満たす必要があります。  $\ddot{\bullet}$ 補足 ■ 次の文字のうち 3 つ以上組み合わせる。 英大文字(A ~ Z) 英小文字(a ~ z)

- 数字(1 ~ 9)
- 記号(句読点)
- ユーザーのユーザー名またはフルネームに含まれる3文字以上連続する文字列を含めない。
- 17 セットアップが完了します。。

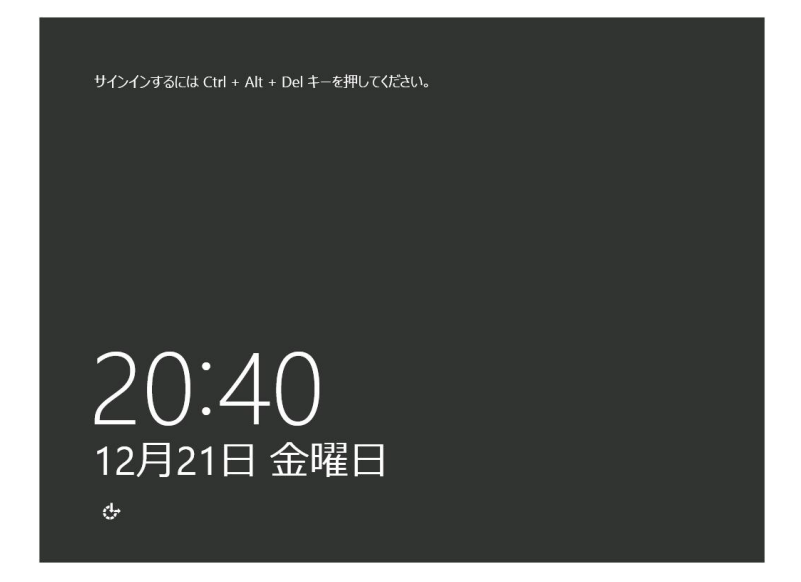

以上で、OS のセットアップは終了です。

# <span id="page-25-3"></span><span id="page-25-0"></span>**1.4 ドライバ / ユーティリティのセット アップ**

入手したドライバ / ユーティリティに添付されている手順書を参照し、ドライバを適用してください。

<span id="page-25-2"></span>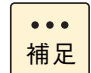

ドライバ / ユーティリティは[「1.1 Windows Server 2012 セットアップの流れ」P.2](#page-15-0) を参照し入 手してください。

# <span id="page-25-1"></span>**1.5 修正モジュールの適用**

次の Web サイトで必要な修正モジュールを確認し、適用してください。

[http://www.hitachi.co.jp/products/bladesymphony/download/driver/os\\_mod.html](http://www.hitachi.co.jp/products/bladesymphony/download/driver/os_mod.html)

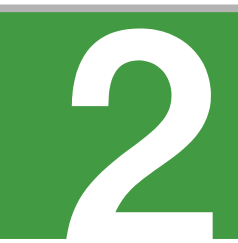

# <span id="page-26-0"></span>**注意事項・制限事項**

**この章では、Windows Server 2012 の注意事項・制限事項について説明します。**

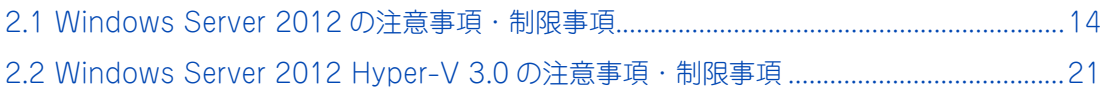

<u> 1980 - An Dùbhlachd ann an Dùbhlachd ann an Dùbhlachd ann an Dùbhlachd ann an Dùbhlachd ann an Dùbhlachd ann a</u>

注意事項 ・ 制限事項

# <span id="page-27-1"></span><span id="page-27-0"></span>**2.1 Windows Server 2012 の注意事項・ 制限事項**

ここでは、Windows Server 2012 を使用するときの制限について説明します。

#### **Windows Server 2012 で認識できるプロセッサー数について**

OS から認識できるプロセッサー数には次の制限があります。

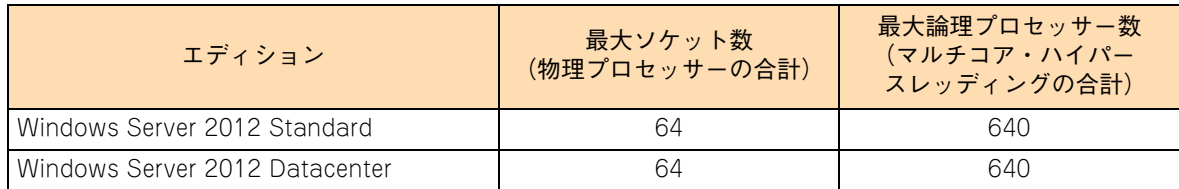

これは Windows Server 2012 の制限であり、システム装置によりサポートしている数とは異なります。

#### **物理メモリー容量について**

OS から認識できるメモリー容量には次の制限があります。

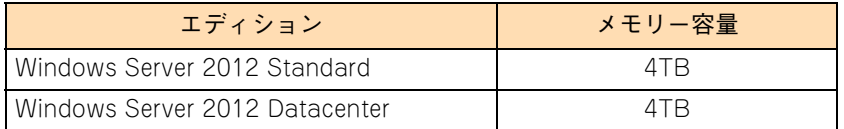

これは Windows Server 2012 の制限であり、システム装置によりサポートしている容量とは異なります。

Microsoft 社の Windows Server 2012 の推奨搭載メモリー容量は 2GB です。搭載メモリー容量が十分でな い場合、処理が期待どおりの時間内に完了しない場合や、高負荷時にリソース不足により処理が中断される可 能性があります。

#### **Server Core について**

ServerCore を使用する場合は、フルインストール (GUI 使用サーバ)で OS のセットアップや各付属ソフト ウェアの設定を完了したあと、ServerCore に変換してご使用ください。 変換方法については次の Web サイトをご参照ください。

<http://technet.microsoft.com/ja-jp/library/hh831786.aspx>

アプリケーション、ミドルウェアにより、ServerCore 使用上の注意事項がある場合があります。詳細につい ては各アプリケーションの入手元にご確認ください。

#### **Windows のシャットダウン**

Windows の起動時にスタートするよう登録されたサービスが完全に起動する前にシャットダウンを行うと、 正常にシャットダウンできない場合があります。Windows を起動してから 5 分以上時間をあけてシャットダ ウンおよび再起動を行ってください。

#### **「コンピュータを修復する」について**

OS のインストールメディアによっては、途中の画面に表示される「コンピュータを修復する」をクリックし ても Windows Recovery Environment(以下、Windows RE)を起動することができません。 詳細は次の Web サイト をご参照ください。

<http://support.microsoft.com/kb/951495>

#### **バックアップ**

Windows Server バックアップでは、テープ装置にバックアップを取得することができません。テープ装置に バックアップを取得する場合は、バックアップソフトウェアを別途ご購入ください。

また、Windows Server バックアップの DVD メディアへのバックアップはサポートしておりません。

#### **画面表示**

タスクの切り替えなどで画面の表示を切り替えると、タイミングによって前の表示が残る場合があります。こ の場合、その箇所を再描画させると正しく表示されます。

使用状況によっては、メッセージボックスが、ほかのウィンドウの裏側に隠れて見えないことがあります。

表示色などを変更するときは、アプリケーションを終了させてから実行してください。終了せず実行した場合、 アプリケーションの表示がおかしくなることがあります。この場合、画面を切り替えるなどして再描画すると 正しく表示されます。

ディスプレイによっては、正しく表示できないリフレッシュレートがあります。リフレッシュレートを変更す る場合は、正しく表示できることをご確認ください。

動画ファイルを再生するアプリケーションによっては、再生を停止しても画面が残ったままになることがあり ます。このときは、別のウィンドウを最大化するなど画面の切り替えを行ってください。

#### **節電機能**

電源オプションの[スリープ][ハイブリットスリープ][休止状態]はサポートしておりません。設定しない でください。

また、電源オプションは[ディスプレイの電源を切る]の時間以外の設定を変更しないでください。 いずれも正しく動作しないおそれがあります。

#### ▶ Bug Checks(ブルースクリーン)後の回復動作の設定

システムエラー時ブルースクリーンになったあと、自動的にシステムが再起動しないように設定することが可 能です。使用環境に合わせ設定を変更してください。

- 1 「スタート]ー「コントロールパネル]をクリックし、「コントロールパネル]を開きます。
- 2 [システムとセキュリティ] [システム] [システムの詳細設定] をクリックし、[システ ムのプロパティ]を開きます。
- 3 「詳細設定]タブの「起動と回復]の「設定]ボタンをクリックし、「起動と回復]を開きます。
- 4 [自動的に再起動する]チェックボックスを外し、[OK]ボタンをクリックします。

# 注意事項 ・

制限事項

#### **「仮想メモリ」サイズの設定**

完全メモリダンプを取得する設定でお使いになる場合、「仮想メモリ」のファイルサイズは物理メモリーの容 量より大きく設定してください。完全メモリダンプに設定していて「仮想メモリ」のファイルサイズを物理メ モリーより小さく設定しようとすると、「ページングファイルを無効にするか、初期サイズが xxxMB よりも 小さく設定するかして、システムエラーが発生する場合、問題を識別するために役立つ詳細情報を記録できな い可能性があります。続行しますか ?」という警告メッセージが表示されます。[xxx] MB 以上の大きさに ファイルサイズを設定してください。

また、カーネルメモリダンプを取得する設定でお使いになる場合も、「仮想メモリ」のサイズが十分でない場 合正しくカーネルメモリダンプが取得されない場合があります。

#### **イベントビューア**

役割 / 機能の追加中または修正モジュール適用中に、次の警告がイベントログに記録されることがあります。

- イベント ID: 6004
- ◆ ソース: Winlogon
- ◆ イベント レベル:警告
- ◆ 説明:winlogon 通知サブスクライバ くTrustedInstaller> で重要な通知イベントに失敗しました。

このイベントは無視しても問題ありません。

OS シャットダウン中に、次のエラーがイベントログに記録されることがあります。

- ◆ イベント ID: 10010
- ソース : Microsoft-Windows-DistributedCOM
- ◆ イベント レベル:エラー
- 説明:サーバ{XXXXXXXX-XXXX-XXXX-XXXX-XXXXXXXXXXXX}は、必要なタイムアウト 期間内に DCOM に登録しませんでした。
	- ({} 内は DCOM サーバー コンポーネント固有の GUID です。)

このイベントは無視しても問題ありません。詳細は次の Web サイトをご参照ください。 <http://support.microsoft.com/kb/956479>

OS シャットダウン中に、次のエラーがイベントログに記録されることがあります。

- ◆ イベント ID: 10149
- ソース : Microsoft-Windows-WinRM
- ◆ イベント レベル:エラー
- ◆ 説明: WinRM サービスは、WS-Management 要求をリッスンしていません。 ユーザー操作 意図的にサービスを停止していない場合、次のコマンドを 使用して WinRM 構成を確認してください。 winrm enumerate winrm/config/listener

このイベントは無視しても問題ありません。

OS シャットダウン中に、次の警告がイベントログに記録されることがあります。

- ◆ イベント ID: 1530
- ◆ ソース : User Profile Service
- ◆ イベント レベル:警告
- ◆ 説明:レジストリ ファイルは他のアプリケーションまたはサービスで使用されています。 ファイルはすぐにアンロードされます。レジストリ ファイルを保持している アプリケーションまたはサービスはこれ以降正しく機能しない可能性があります 。

このイベントは無視しても問題ありません。

OS シャットダウン中に、次のエラーがイベントログに 1 度だけ記録されることがあります。

- ◆ イベント ID: 46
- ソース : volmgr
- ◆ イベント レベル: エラー
- 説明:クラッシュ ダンプを初期化できませんでした。

このイベントは無視しても問題ありません。

OS シャットダウン中に、次のエラーがイベントログに 1 度だけ記録されることがあります。

- イベント ID: 7023
- ソース : Service Control Manager
- イベント レベル:エラー
- 説明:IP Helper サービスは、次のエラーで終了しました :

このイベントは無視しても問題ありません。

OS シャットダウン中に、次のエラーがイベントログに 1 度だけ記録されることがあります。

- イベント ID: 7023
- ◆ ソース: Service Control Manager
- ◆ イベント レベル:エラー
- 説明:Network List Service サービスは、次のエラーで終了しました :

このイベントは無視しても問題ありません。

OS シャットダウン中に、次のエラーがイベントログに 1 度だけ記録されることがあります。

- ◆ イベント ID: 49
- ソース : volmgr
- ◆ イベント レベル: エラー
- 説明:クラッシュダンプのページングファイルの構成に失敗しました。ブート パーティションにページングファイルがあり、ページングファイルの大きさが すべての物理メモリを含むのに十分であることを確認してください。

Windows が推奨するページファイルのサイズは、搭載した物理メモリー容量に応じて変化しますが、C ドラ イブのサイズや空き容量により推奨サイズが確保できない場合に本イベントが記録されます。通常の OS 動作 に問題はありませんが、完全メモリダンプは採取できません。大容量の物理メモリーを搭載する場合は事前に C ドライブのサイズを大きめに設定することをお勧めします。

ネットワークアダプタの設定変更時や、ネットワークアダプタのリンクダウン時に、次のイベントがイベント ログに記録される場合があります。

- イベント ID: 4202
- ソース : Microsoft-Windows-Iphlpsvc
- ◆ イベント レベル:エラー
- ◆ 説明:Isatap インターフェイス isatap.{8E208284-65BF-43D8-92DD-89FFAAF47DF0} 上の IP アドレスを更新できませんでした。更新の種類 : 0。エラー コード : 0x57。 ({}内の数値(GUID)はお使いの環境により異なる場合があります。)

このイベントは無視しても問題ありません。

次のような内容がイベントログに記録されることがあります。

- ◆ イベント ID: \*\*\*\* (\*\*\*\* は任意の数字)
- ◆ ソース: Microsoft-Windows-WHEA-Logger
- ◆ イベント レベル : 警告 または エラー
- ◆ 説明:\*\*\*\*(\*\*\*\* は任意の説明)

Microsoft-Windows-WHEA-Logger のイベントは、ハードウェアのエラーに関連するログです。

イベントレベルが「警告」の場合、エラーは自動で修正されているため、イベントログは無視しても問題あり ません。

イベントレベルが「エラー」の場合、お買い求め先にご連絡いただくか、保守員をお呼びください。

#### **NIC チーミング /VLAN について**

Windows Server 2012 で NIC チーミング /VLAN を行う場合、OS 標準の NIC チーミング機能をお使いくだ さい。OS 標準の NIC チーミング機能には次の注意事項・制限事項があります。

- 同じベンダかつ同じ速度のアダプタ間でのみチームを構成してください。違うベンダや違う速度のアダ プタ間でチームを組むと、正常に動作しない可能性があります。 同じベンダであるかは、[NIC チーミング] 画面の [アダプタとインターフェース] で対象アダプタを右 クリックした[プロパティ]で開く画面の[説明]で判断してください。
- チームの切り替わりについて

LAN デバイスでリンクダウンが発生した場合、別の LAN デバイスに処理が切り替わりますが、切り替 わりには若干の時間を要します。

またリンクダウンを伴わない接続障害が発生した場合、チームの切り替わりは起こりません。

■ チーム /VLAN 作成時や設定変更時に、設定が反映されるまですべてのネットワークアダプタで通信が途 切れる場合や、OS のイベントログ上にエラーなどが記録される場合があります。

#### **ネットワークアダプタのパラメータ変更の制限**

ネットワークアダプタの設定を変更した際に、設定が反映されるまですべてのネットワークアダプタで通信が 途切れる場合や、OS のイベントログ上にエラーなどが記録される場合があります。 設定の変更後、正常に通信できることを確認してからお使いください。

ネットワークアダプタの設定を変更したあと、設定を変更したアダプタで正常に通信できない場合がありま す。

デバイスマネージャーで設定を変更したネットワークアダプタを確認し、「!」が表示されている場合は、該 当のアダプタを右クリックしてアダプタを無効にしたあと、再度有効にしてから OS を再起動することで使用 できるようになります。

制限事項

#### **ネットワーク名称について**

ネットワーク名称は、" イーサーネット X"(X は数字) という名前でネットワーク名称が表示されます。" イー サーネット " に付随する番号と、" デバイス名 " に表示されている LAN デバイスの番号は独立したもので、一 致するわけではありません。また、" イーサーネット " に付随する番号と、システム装置標準搭載 LAN ポート との関係も独立しています。たとえば " イーサーネット "(番号無し) が、システム装置の LAN1 に対応する わけではありません。

はじめてネットワークの設定を行う場合は、LAN デバイスの対応を確認した上で設定を行ってください。ま た、名前は変更可能ですので、確認後、使用環境でわかりやすい名前をつけておくことをお勧めします。

#### **ネットワークアダプタのイベントログ詳細について**

ネットワークアダプタのイベントログ説明欄に記録される内容が「Intel(R) 82576 Gigabit Dual Port Network Connection」や「Broadcom NetXtreme Gigabit Ethernet」といったネットワークアダプタ名称 ではなく、¥DEVICE¥{354C76B6-E426-4CEB-8015-BF991BA8D75F}と表示されることがあります。 仕様によるもので動作に影響はありません。(ネットワークアダプタ名称、{}内の数値(GUID)はお使いの 環境により異なる場合があります。)

#### **起動時のネットワークアダプタのイベントログについて**

システム起動時にネットワークアダプタでエラーイベントログが発生することがあります。ネットワークアダ プタがリンクダウンしている可能性があります。また、システム起動時にネットワークアダプタの実際のリン ク状態に関わらず、リンクアップイベントが記録されることがあります。 その後正常に通信できているのであればこれらイベントは無視して問題ありません。

#### **USB メモリーについて**

オプションの USB メモリー(FK802G/FK804G)以外の USB メモリーの動作は保証しません。

USB メモリーを接続したままシステム装置の電源を入れたり、再起動を行ったりしないでください。USB メ モリーは OS 起動後に接続し、接続後は元から接続されていたほかのドライブのドライブ文字がずれていない ことをご確認ください。

セットアップ時は、本マニュアル内の手順に記載されていない限り、USB メモリーをシステム装置に接続し ないでください。

#### **ネットワークアダプタで 10/100Mbps 半二重通信時の制限**

デバイスマネージャーで "Intel" から始まるネットワークアダプタにおいて、通信速度を 10M 半二重または 100M 半二重に設定して使用する場合、「大量送信オフロード(LSO)(IPv4)」と「大量送信オフロード(LSO) (IPv6)」の設定を無効にする必要があります。

デバイスマネージャーから対象のネットワークアダプタのプロパティを開き、[詳細設定]タブから「大量送 信オフロード(LSO)(IPv4)」と「大量送信オフロード(LSO)(IPv6)」の設定を「オフ」にしてください。

#### **BitLocker ドライブ暗号化機能について**

BitLocker ドライブ暗号化機能は、TPM(Trusted Platform Module)を使用した場合のみサポートします。 TPM の搭載有無および有効にする方法は、各システム装置のマニュアルをご参照ください。

BitLocker ドライブ暗号化機能はドライブを暗号化しますので、アプリケーションやミドルウェアによっては サポートしていなかったり、動作上の注意事項があったりする場合があります。ご購入元にご確認のうえご利 用ください。

ハードウェアの保守作業や増設作業時には、事前に BitLocker ドライブ暗号化機能によるドライブの暗号化を 解除していただく必要があります。

「回復パスワード」は厳重に管理してください。「回復パスワード」を紛失された場合、OS が起動できなくなっ たり、データにアクセスできなくなったりします。また、ハードウェア保守作業や増設作業が行えない場合が あります。

BitLocker ドライブ暗号化機能を有効にすると、暗号化 / 復号化処理などによるオーバーヘッドが発生します。 性能が要求されるデータベースや Hyper-V 3.0 環境などで利用した場合、期待どおりの性能が得られない場 合がありますので、事前に検証するなどしてからご利用ください。

#### **標準 SATA AHCI コントローラについて**

次のモデルの場合、デバイスマネージャーにおいて " 標準 SATA AHCI コントローラ " に "!" マークがつきま すが、動作上問題ありません。

- RS220-s  $xM \n\pm \vec{r}$ ル
- RS210-h xM モデル (ハードディスクキット搭載時のみ)
- RS210 AM/CM/DM (ハードディスクキット搭載時のみ)
- RS110-h HM/LM (ハードディスクキット搭載時のみ)

#### **▶その他制限事項について**

最新情報は、次の Web サイトに掲載しています。また、情報は適時更新されておりますので、定期的にご確 認ください。

[http://www.hitachi.co.jp/products/it/windows\\_os/support/ws2012/](http://www.hitachi.co.jp/products/it/windows_os/support/ws2012/)

# <span id="page-34-2"></span><span id="page-34-0"></span>**2.2 Windows Server 2012 Hyper-V 3.0 の 注意事項 ・ 制限事項**

ここでは、Windows Server 2012 Hyper-V 3.0 を使用するときの制限について説明します。

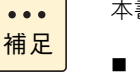

本書では、各用語を次のように定義します。

- <span id="page-34-6"></span>■ 物理ハードウェア: 物理的なハードウェア
- <span id="page-34-3"></span>■ 仮想マシン: 物理ハードウェア上で動作する仮想的なハードウェア
- <span id="page-34-4"></span>■ 管理 O.S : 物理ハードウェアにインストールする Hyper-V 3.0 管理用のオペレーティングシステム
- <span id="page-34-5"></span> $\blacksquare$  ゲスト OS: 仮想マシンにインストールするオペレーティングシステム

### <span id="page-34-1"></span>**2.2.1 共通の注意事項・制限事項**

#### ▶推奨物理ハードウェア構成について

システム装置は次の構成以上の物理ハードウェアを使用することを推奨します。

- 同時に実行する各ゲスト OS に割り振る CPU の合計+1個 (管理 OS 分) 以上の CPU コア
- 同時に実行する各ゲストOSのMicrosoft社推奨搭載メモリーの合計+2GB(管理OS分)以上のメモリー
- 管理 OS と、仮想マシンの仮想ハードディスクファイルを格納するパーティションは別にする

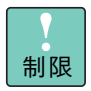

本推奨は指標であり、すべての場合に動作することを保証するものではありません。ゲスト OS 上で 動作させるアプリケーションによっては、十分ではない可能性があります。事前に検証を行い、問題 ないことをご確認ください。

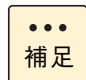

本推奨は指標であり、テスト環境などに使用する場合など限定的な目的で使用する場合は、推奨構成 を満たしていなくても良い場合があります。目的に応じ構成を十分にご検討ください。

#### ▶ 推奨仮想マシン構成について

ゲストOS に合わせ、Microsoft 社の推奨システム要件以上の構成で仮想マシンを構成することを推奨します。

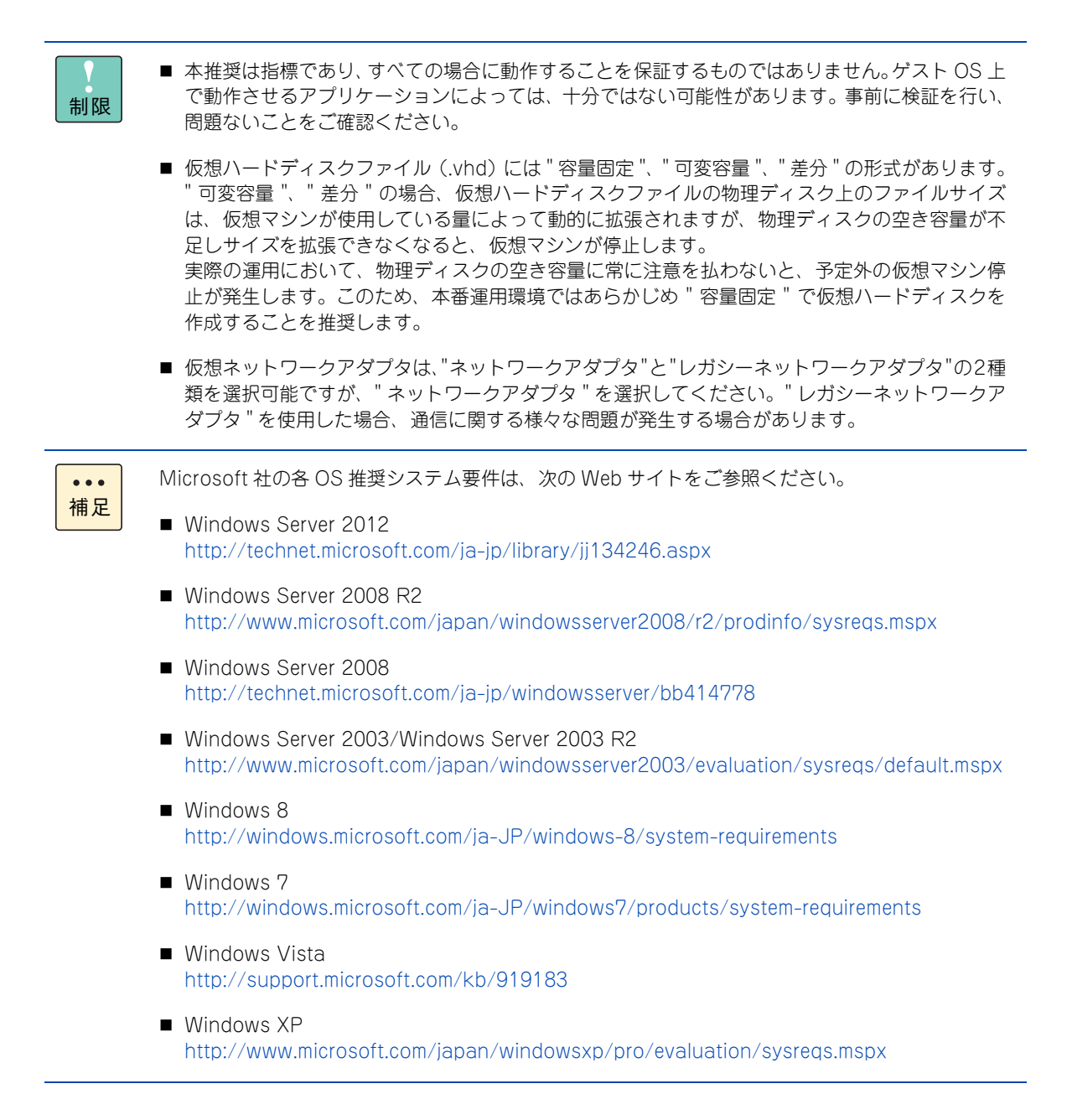

22

#### **サポートゲスト OS について**

日立では、次のゲスト OS の動作を確認しています。

- Windows Server 2003, Standard Edition (SP2)
- Windows Server 2003, Enterprise Edition (SP2)
- Windows Server 2003, Standard x64 Edition (SP2)
- Windows Server 2003, Enterprise x64 Edition (SP2)
- Windows Server 2003 R2, Standard Edition (SP2)
- Windows Server 2003 R2, Enterprise Edition (SP2)
- Windows Server 2003 R2, Standard x64 Edition (SP2)
- Windows Server 2003 R2, Enterprise x64 Edition (SP2)
- Windows Server 2008 Standard 32bit 版 (SP2)
- Windows Server 2008 Enterprise 32bit 版 (SP2)
- Windows Server 2008 Datacenter 32bit 版 (SP2)
- Windows Server 2008 Standard 64bit 版 (SP2)
- Windows Server 2008 Enterprise 64bit 版 (SP2)
- Windows Server 2008 Datacenter 64bit 版 (SP2)
- Windows Server 2008 R2 Standard (SP なし/ SP1)
- Windows Server 2008 R2 Enterprise (SP なし/ SP1)
- Windows Server 2008 R2 Datacenter (SP なし/ SP1)
- Windows Server 2012 Standard (SP なし)
- Windows Server 2012 Datacenter(SP なし)
- Windows XP Professional (SP3)
- Windows Vista Business 32bit 版 (SP2)
- Windows Vista Enterprise 32bit 版 (SP2)
- Windows Vista Ultimate 32bit 版 (SP2)
- Windows 7 Enterprise 32bit 版 (SPなし/SP1)
- Windows 7 Ultimate 32bit 版 (SP なし/ SP1)
- Windows 7 Enterprise 64bit 版 (SPなし/ SP1)
- Windows 7 Ultimate 64bit 版 (SP なし/ SP1)
- Windows 8 Enterprise 32bit 版 (SPなし)
- Windows 8 Pro 32bit 版 (SPなし)
- Windows 8 Enterprise 64bit 版 (SPなし)
- Windows 8 Pro 64bit 版 (SPなし)

上記以外に Microsoft 社がサポートしているゲスト OS もインストール可能ですが、インストールや動作につ いてはサポートの対象外となります。正常に動作しないおそれがあります。

#### **メンテナンスについて**

仮想環境を使って統合を進めると、1 つのマシン上で複数の業務、環境が動作します。そのため、システムな どのメンテナンス時間をあらかじめ確保できるよう、運用設計を事前に行うことが重要です。月例のセキュリ ティパッチ、アプリケーションやドライバのアップデート、サービスパックなどに備え、ゲスト OS も含めた メンテナンス時間を確保できるよう、計画的に運用してください。

#### **Hyper-V 3.0 で利用できるプロセッサー数について**

Windows Server 2012 Hyper-V 3.0 の物理ハードウェアで利用できるプロセッサー数には次の制限があり ます。

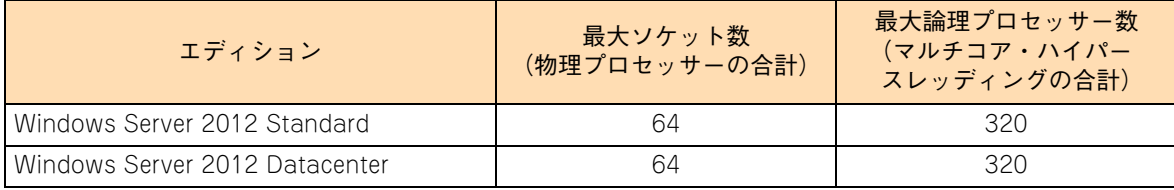

各仮想マシンには最大 64 個のプロセッサーを割り当てることができます。

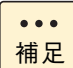

■ 64個以内でも、物理マシンに搭載されている物理プロセッサーで使用可能な論理プロセッサー数 より多く割り当てることはできません。

■ ゲスト OS の種類によりサポートされる最大プロセッサー数は異なります。

これは Windows Server 2012 の制限であり、システム装置によりサポートしている数とは異なります。

#### **Hyper-V 3.0 で使用できるメモリー容量について**

Windows Server 20012 Hyper-V 3.0 の物理ハードウェアで利用できるメモリー容量には次の制限がありま す。

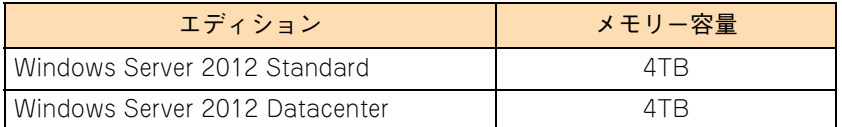

各仮想マシンには最大 1TB のメモリーを割り当てることができます。

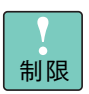

Windows Server 2008 以前の OS または Windows Server 2008 R2 (SPなし) をゲスト OS と して使用する場合、割り当てるメモリーは最大 1TB(1024GB)ではなく 1000GB までとしてくだ さい。1000GB より多くのメモリーを割り当てると OS 起動時にハングアップする場合があります。

 $\ddot{\bullet}$ 補足

■ 1TB 以内でも、物理マシンに搭載されているメモリー容量より多く割り当てることはできません。

■ ゲスト OS の種類によりサポートされる最大メモリー容量は異なります。

これは Windows Server 2012 の制限であり、システム装置によりサポートしている容量とは異なります。

#### **アプリケーションについて**

アプリケーション、ミドルウェアにより、Hyper-V 3.0 使用上の注意事項がある場合があります。詳細につい ては各アプリケーションの入手元にご確認ください。

#### **VHDX について**

VHDX 形式の仮想ディスクフォーマットは、ゲスト OS が Windows Server 2012 または Windows 8 の場 合のみ使用できます。

#### **仮想ファイバーチャネルアダプターについて**

仮想ファイバーチャネルアダプターはサポートしていません。

#### **▶クラスタについて**

ゲスト OS と物理マシンのクラスタ構成はサポートしていません。

管理 OS と共有ディスクの間での接続障害(FC ケーブルの断線など)が発生した場合に、クラスタのフェイ ルオーバーが実行されますが、ゲストOSが共有ディスクに対し行っているディスクアクセスの負荷が高いと、 フェイルオーバー時にクォーラムが " 失敗 " となり、クラスタサービス自体がダウンする場合があります。

#### **Live Migration について**

Live Migration を短い期間に連続して行うと、Live Migration に失敗する場合があります。Live Migration を連続して行う場合は、数分おいてから実施してください。

#### **物理ハードウェアに関連したイベントなどについて**

物理ハードウェアに関連したイベントなどを監視する場合、ゲスト OS 上ではなく管理 OS 上で監視してくだ さい。

#### **OS の再起動・シャットダウンについて**

管理 OS を再起動・シャットダウンする場合、事前に明示的にゲスト OS をすべてシャットダウンしてから、 管理 OS の再起動・シャットダウンを行う運用を推奨します。特に複数ゲストが稼働中の場合、シャットダウ ン処理が同時に走ると負荷が高くなり、時間がかかったり正常にシャットダウンできない可能性があります。

#### **▶ RemoteFX について**

RemoteFX 機能はサポートしていません。

#### **NIC チーミング /VLAN について**

ゲスト OS が Windows Server 2012 の場合、ゲスト OS 上でも NIC チーミング /VLAN が構築できますが、 NIC チーミング /VLAN が必要な場合は管理 OS 上のみで構築してください。ゲスト OS 上で NIC チーミング /VLAN を構築した場合、正しく通信できない場合があります。

#### **NIC チーミングの負荷分散モードについて**

NIC チーミング構成時、次の手順で確認したネットワークアダプタをチームに所属させる場合、[負荷分散モー ド]で[Hyper-V ポート]を選択しないでください。

- 1 [NIC チーミング] 画面で、[アダプターとインターフェース] のチームに組み込む[アダプ ター] を右クリックし、[プロパティ] を選択します。
- $2$  「ネットワークアダプターのプロパティ]画面で、「説明」箇所に "Emulex OneConnect XXXXXX" (XXXXXX は任意の文字数字記号列)と記載されていた場合、対象アダプタです。

対象アダプタで[Hyper-V ポート]を選択した場合、次のイベントが記録され正常に動作しない場合がありま す。

- イベント ID: 106
- ソース : Microsoft-Windows-Hyper-V-VmSwitch
- ◆ イベント レベル:エラー
- ◆ 説明: Available processor sets of the underlying physical NICs belonging to the LBFO team NIC /DEVICE/{0D2D362E-32D4-43B2-B58D-30491A8E72E7} (Friendly Name: Microsoft Network Adapter Multiplexor Driver) on switch (Friendly Name: ) are not configured correctly. Reason: The processor sets overlap when LBFO is configured with sum-queue mode.

#### **Virtual Machine Queues について**

Hyper-V の仮想ネットワークに、"Broadcom NetXtreme Gigabit Ethernet #x"(#x は表示されないもしく は任意の数字 ) と表示されている物理ネットワークアダプタを割り当てる場合、または "Broadcom NetXtreme Gigabit Ethernet #x" と表示されている物理ネットワークアダプタが所属しているチームの仮想 ネットワークアダプタを割り当てる場合、次の設定を実施し Virtual Machine Queues を無効にしてくださ い。有効にしている場合、通信遅延が発生する可能性があります。

- 1 デバイスマネージャー上で対象の "Broadcom NetXtreme Gigabit Ethernet #x" を右クリック して表示されるメニューから[プロパティ]を選択し、プロパティ画面を表示します。
- 2 [詳細設定]タブを選択し、[Virtual Machine Queues]を「Disable」に変更します。

#### **▶ その他制限事項について**

その他の制限事項は、次の Microsoft 社のサポートページで、"Hyper-V" をキーに検索してください。 <http://support.microsoft.com/>

### <span id="page-39-0"></span>**2.2.2 管理 OS のみの注意事項・制限事項**

#### **管理 OS 上のソフトウェアについて**

Hyper-V の役割が有効になっている管理 OS 上には、データベースやアプリケーションサーバのような業務ア プリケーション(ミドルウェア)をインストールしないことを推奨します。

#### **役割について**

Hyper-V の役割が有効になっている管理 OS 上では、Windows Server 2012 のほかの役割を有効化しない ことを推奨します。

### <span id="page-40-0"></span>**2.2.3 ゲスト OS のみの制限**

#### **統合サービス**

OS セットアップ後、忘れずに統合サービスをインストールしてください。

#### **Server Core について**

Widows Server 2008 R2 / Windows Server 2008 の Server Core インストールはサポートしていません。

#### **VM の保存について**

仮想マシンの管理画面で、メニューより[操作]-[保存]を行うと、仮想マシンの状態をディスクに保存し、 仮想マシンを停止することができます。[操作]-[開始]により、停止した時点から仮想マシンの実行を再 開できますが、この操作はゲスト OS のシャットダウン、再起動とは異なります。また外部と通信しているア プリケーションなどもエラーを記録する可能性があります。

#### **ゲスト OS での Active Directory に関する注意事項**

「仮想ホスト環境で Active Directory ドメイン コントローラをホストする場合の考慮事項」が次の Web サイ トに掲載されていますので、事前にご一読ください。

<http://support.microsoft.com/kb/888794/ja>

#### **OS のインストールメディアについて**

ゲスト OS として Windows Server 2003 SP2(32bit/64bit)または Windows Server 2003 R2 SP2 (32bit/64bit)を使用する場合、 SP 未適用メディアもしくは SP1 適用済みメディアを使用してインストール すると、インストール中に管理 OS が STOP エラーを表示し停止する場合があります。Windows Server 2003 SP2(32bit/64bit)または Windows Server 2003 R2 SP2(32bit/64bit)を使用する場合、SP2 適 用済の OS インストールメディアをお使いください。

ゲスト OS として Windows Vista を使用する場合、SP 未適用メディアを使用してインストールすると、イ ンストールが正常に完了しない場合があります。Windows Vista を使用する場合、SP1 適用済みメディアも しくは SP2 適用済みメディアをお使いください。

#### **スナップショットについて**

性能面でオーバーヘッドが発生する場合があり、また複数のサーバが連携するシステムでは整合性が取れなく なってしまう可能性があるため、本番運用環境ではスナップショットを使用しないことを推奨します。

また、ゲスト OS 上で Active Directory を構成している場合など、データベース内に不整合が発生する場合が あるのでスナップショットを使用しないことを推奨します。

#### **▶仮想ハードディスクファイルについて**

同じ物理ハードディスク上に、複数の仮想ハードディスクファイルを置く場合、ゲスト OS で行う処理の内容 により IO ネックとなり、ゲスト OS 全体の処理に影響を与える可能性があります。 本番環境で複数のゲスト OS を使用する場合、事前に十分な検証を行い、必要な場合は仮想ハードディスク ファイルを異なる物理ディスクに配置するなどの対応を検討してください。

#### **仮想 SCSI コントローラーについて**

仮想 SCSI コントローラーに接続された仮想ハードディスクに、ゲスト OS をインストールすることはできま せん。

#### **ゲスト OS でのサウンド再生について**

ゲスト OS でサウンド再生する場合、Hyper-V マネージャー上でサウンドを再生することはできません。 サウンド再生が必要な場合は、サウンドデバイスの付いた PC などから、リモートデスクトップクライアント などのアプリケーションを使ってゲスト OS に接続しサウンド再生を行ってください。

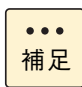

一部の接続先に物理サウンドデバイスが搭載されていないとサウンドを再生できないリモート接続 アプリケーションを使用した場合、ゲスト OS にリモート接続を行ってもサウンド再生を行うことは できません。詳細は、ご利用になるアプリケーションのマニュアルなどをご参照ください。

# <span id="page-42-0"></span>**索引**

#### **H**

Hyper-V 3.0 注意事項・制限事[項 21](#page-34-2)

#### **W**

Windows Server 2012 セットアップ手[順 5](#page-18-2) セットアップの流[れ 2](#page-15-1) セットアップ前の注意事[項 3](#page-16-1) 注意事項・制限事[項 14](#page-27-1)

#### ■ あ

安全に関する注意事項 [xi](#page-10-1)

#### ■ **か**

仮想マシン [21](#page-34-3) 管理 O[S 21](#page-34-4)

#### ■ き

技術支援サービス [x](#page-9-2)

#### ■ け

ゲスト O[S 21](#page-34-5)

#### ■ さ

サポートシステム装置 [iv](#page-3-2)

#### ■ し

システム装置 信頼[性 iii](#page-2-3) 修正モジュール [12](#page-25-2) 重要なお知らせ [iii](#page-2-4) 商標 [ii](#page-1-3)

#### ■ ち

注意事項・制限事項 Hyper-V 3.[0 21](#page-34-2) Windows Server 201[2 14](#page-27-1)

#### **と**

ドライバ / ユーティリティ [12](#page-25-3)

#### ■ は

版権 [ii](#page-1-4)

■ ふ

物理ハードウェア [21](#page-34-6)

#### ■ ま

マニュアルの表記 オペレーティングシステムの略称 [vi](#page-5-0) システム装置 [v](#page-4-1)

# 索引

### 日立アドバンストサーバ HA8000 シリーズ ソフトウェアガイド  $\sim$  Microsoft Windows Server 2012 ファミリ編 $\sim$ **2012 年 4 月~モデル(M モデル)**

**2012 年 2 月~モデル(L1 モデル) 2011 年 5 月~モデル(L モデル)**

> 初 版 2013 年 1 月 第 3 版 2013 年 6 月

無断転載を禁止します。

# @株式会社 日立製作所 ITプラットフォーム事業本部

〒259-1392 神奈川県秦野市堀山下1番地

<http://www.hitachi.co.jp>

PEE0M02410-2